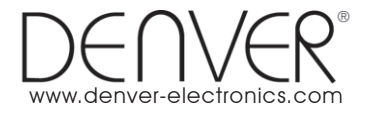

# **AC T-5020TWC QUIC K G UIDE**

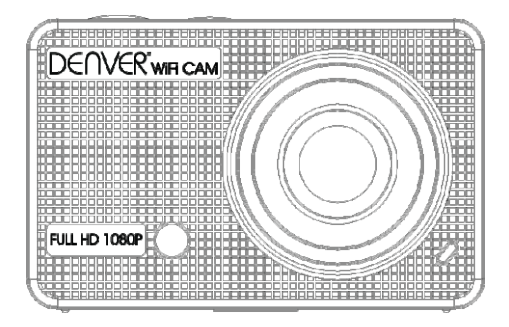

www.facebook.com/denverelectronics

# Contents

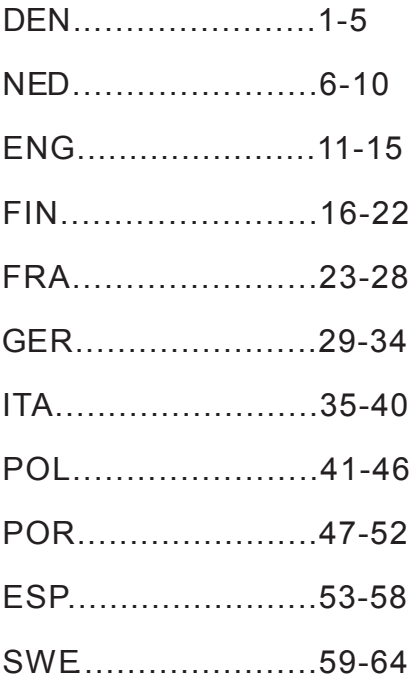

### **Overs igt over k ameraet:**

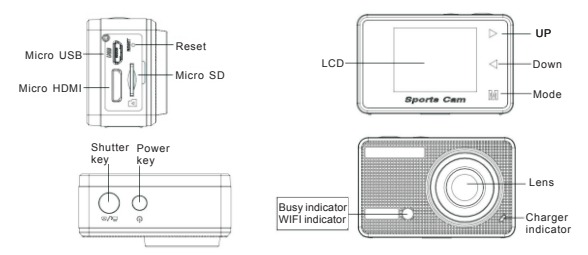

### **Overs igt over L C D-dis playet:**

Når du tænder WiFi-kameraet, viser LCD-skærmen følgende status:

#### **Fotofunktion**

- 1. Fotofunktion
- 2. Batteristatus
- 3. Timerfunktion
- 4. Billedopløsning
- 5. Billedkvalitet
- 6. Antal mulige optagelser

#### **Videofunktion**

- 1. Optagefunktion
- 2. Videokvalitet
- 3. Video framerate
- 4. Video opløsning
- 5. Resterende optagetid 6. Batteristatus

#### **Bilmonteret funktion**

- 1. Optagefunktion
- 2. Videokvalitet
- 3. Video framerate
- 4. Video opløsning
- 5. Resterende optagetid
- 6. Batteristatus

### **Afspilningsfunktion**

Når du tænder kameraet, kan du trykke på knappen M (funktion) for at aktivere afspilningsfunktionen. Du kan trykke på pileknapperne Op / Ned for at vælge mellem CAR (bil)/ VIDEO/ JPG og dernæst trykke på udløseren for at åbne billedvisningen.Tryk på knappen M (funktion) for at aktivere afspilningsfunktionerne, hvor du kan gennemse fotos og video samt afspille de videofiler, der er optaget med dette kamera.

Tryk på pileknapperne Op / Ned for at gå til næste eller

foregående foto eller video.Afspilning af film: Tryk på udløseren for at starte / pause afspilningen af video, tryk på pileknapperne Op / Ned for at spole hurtigt frem eller tilbage i indholdet og tryk på knappen power for at afbryde afspilning af videoen.

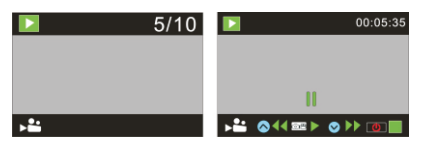

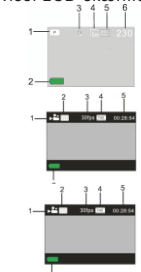

DEN<sub>1</sub>

### **S dan betjener du dit kamera:** å

1) Nå r du anvender kameraet første gang, skal du:

Indsætte et micro SD- eller micro SDHC-kort (medfølger ikke), som vist på tegningen herunder.

Dette kamera kræver et Klasse 10 Micro SD-kort.

Sluk kameraet, inden du sætter kortet i eller tager det ud.

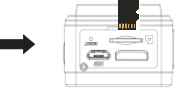

### **Menu Indstilling Funktion**

Når en af funktionerne fotooptagelse, videooptagelse, videooptagelse under kø rsel og afspilning er valgt, kan du trykke på knappen Power for at åbne menuen. Tryk dernæst på pileknapperne Op / Ned for at vælge undermenu og tryk på udløseren for at åbne menuen. Når du vælger i menuen, vises det markerede menupunkt med blå baggrund.

### ø **Menuen Videooptagelse / Videooptagelse under k r sel**:

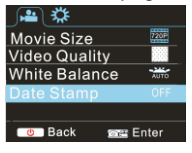

#### **Menuen fotooptagelse** :

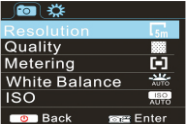

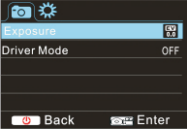

#### **Systemindstillinger**

Når du har åbnet menuen ved at trykke på knappen Power, skal du trykke på knappen M (funktion) for at skifte til menuen systemindstillinger. Tryk på pileknapperne Op / Ned for at vælge undermenu og tryk dernæst på udløseren for at åbne undermenuen. I undermenuen skal du trykke på pileknapperne Op / Ned for at for at vælge det ønskede punkt i menuen og trykke på udløseren for at bekræfte. Gå tilbage til hovedmenuen og tryk på knappen Power for at lukke menuen.

#### **Menuen Systemindstillinger**:

Tryk på knappen Power for at åbne menuen, tryk på knappen M (funktion) for at skifte til menuen systemindstillinger og tryk på udløseren for at bekræfte. Tryk på pileknap Ned og vælg punktet "Date and time"(dato og tid) i menuen og tryk dernæst på udløseren for at åbne vinduet med indstillinger.

I dette vindue skal du trykke på knappen M (funktion) for at vælge de punkter (dato, tidspunkt), der skal justeres og trykke på pileknapperne Op / Ned for at for at foretage ændringen. Tryk på udløseren for at bekræfte hver indstilling, eller tryk på knappen Power for at annullere opsætningen og lukke menuen. Når du er færdig med opsætningen, skal du trykke på knappen Power for at lukke menuen systemindstillinger.

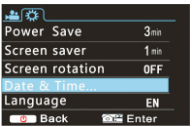

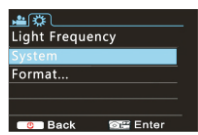

### **Ops tning af dato og tid:** æ

Tryk på knappen Power for at åbne menuen, tryk på knappen M (funktion) for at skifte til menuen systemindstillinger og<br>tryk på udløseren for at bekræfte. Tryk på pileknap Ned og vælg punktet "Date and time" (dato og tid) i på udløseren for at åbne vinduet med indstillinger.

I dette vindue skal du trykke på knappen M (funktion) for at vælge de punkter (dato, tidspunkt), der skal justeres og trykke på pileknapperne Op / Ned for at for at foretage ændringen. Tryk på udløseren for at bekræfte hver indstilling, eller tryk på knappen Power for at annullere opsætningen og lukke menuen. Når du er færdig med opsætningen, skal du trykke på knappen Power for at lukke menuen systemindstillinger.

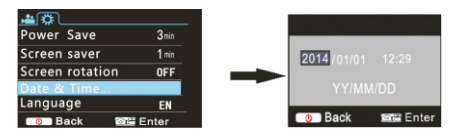

#### **Menuen Afspilning**

Tryk på knappen Power mens afspilningsfunktionen er aktiveret, hvis du vil åbne menuen afspilning. Tryk på pileknapperne Op / Ned for at for at vælge punkter i menuen og tryk på udløseren for at åbne undermenuerne. Når du står i undermenuen, skal du trykke på pileknapperne Op / Ned for at vælge og trykke på udløseren for at bekræfte. Gå tilbage til hovedmenuen og tryk på knappen M (funktion) for at lukke menuen.

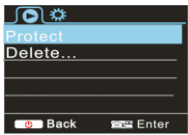

#### **Opstart og nedlukning**

1 Opstart: tryk og hold knappen POWER i 3 sekunder, hvorefter kameraet viser startskærmen og starter op. 2 Nedlukning: tryk og hold knappen POWER i 3 sekunder, mens kameraet ikke arbejder, når du vil slukke det. 3 Automatisk nedlukning: for at spare på strømmen lukker kameraetautomatisk ned, når du ikke har brugt det i et stykke tid. Som standard lukker kameraet automatisk ned efter 3 min.

4 Nedlukning ved lavt batteriniveau: når batteriniveauet er lavt, viser LCD-displayet **"** ". Oplad batteriet i tide. Når ikonet skifter til rødt og blinker, lukker kameraet automatisk ned.

### **Opladning af batteriet:**

Kameraet er udstyret med et indbygget 3,7V lithium batteri. Forbind kameraet til en strømkilde og oplad det i tide, når det er ved at være kørt tørt.

Forbind det slukkede kamera til en computer, når du vil oplade det. Ladeindikatoren er tændt under opladningen og slukker, når batteriet er fuldt opladet. Almindeligvis tager det ca. 4 timer at oplade batteriet fuldt ud.

ø **APP (Under st tter Android og ISO) Par kameraet med din Smartphone eller iPad.**

Download og installér app'en "ismart DV"

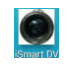

fra Appstore (til iOS) eller Google Play (til Android OS).

Indsæt TF-kortet og tænd videooptageren. Når du vil slå WiFi til, skal du trykke og holde udlø seren i ca. 3 sekunder, hvorefter LCD-skærmen viser "Waiting for WiFi connection" (afventer WiFi-forbindelse), og WiFi-indikatoren blinker.

Aktivér Wi-Fi på din smartphone eller tablet og sø g efter det trådløse AP-signal "ACT-5020TWC". Opret forbindelse til ø æ **B em rk v enligs t: F rs te gang, du opretter forbindels e til v ideooptageren, s kal du indtas te k oden** "**1234567890**"**.** videooptageren og vent, til systemet viser "Connected successfully" (forbindelse oprettet). Når forbindelsen er oprettet, slukker LCD-skæ rmen efter ca. 15 sekunder, og WiFi-indikatoren holder op med at blinke.

Når du trykker på udløseren for at tænde LCD-skærmen, viser displayet "WiFi Connection Ready" (WiFi-forbindelse klar) og afbryder dernæst omgående WiFi-forbindelsen.

"Bemærk venligst: "Hvis d u anvender L C D-dis playet, afbrydes W ifi-forbindels en og vice vers a

## **Teknis ke parametre**

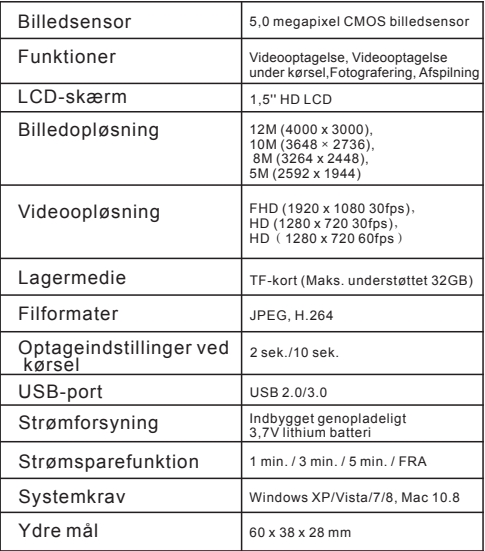

#### Advarsel

- Indeholder lithium batteri!
- Forsøg ikke at åbne produktet!
- Udsæt ikke produktet for stærk varme, vand, fugt eller direkte sollys!

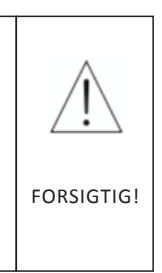

### ALLE RETTIGHEDER FORBEHOLDES, COPYRIGHT DENVER ELECTRONICS A/S

DENVER<sup>®</sup>

## www.denver-electronics.com

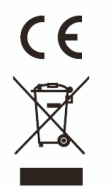

Elektrisk og elektronisk udstyr samt medfølgende batterier indeholder materialer, komponenter og stoffer, der kan være skadelige for menneskers sundhed og for miljøet, hvis affaldet (kasseret elektrisk og elektronisk udstyr og batterier) ikke håndteres korrekt.

Elektrisk og elektronisk udstyr og batterier er mærket med nedenstående overkrydsede skraldespand. Den symboliserer, at elektrisk og elektronisk udstyr og batterier ikke må bortskaffes sammen med usorteret husholdningsaffald, men skal indsamles særskilt.

Som slutbruger er det vigtigt, at du afleverer dine udtjente batterier til de ordninger, der er etablerede. På denne måde er du med til at sikre, at batterierne genanvendes i overensstemmelse med lovgivningen og ikke unødigt belaster miljøet.

Alle kommuner har etableret indsamlingsordninger, hvor kasseret elektrisk og elektronisk udstyr samt bærbare batterier gratis kan afleveres af borgerne på genbrugsstationer og andre indsamlingssteder eller bliver afhentet direkte fra husholdningerne. Nærmere information kan fås hos kommunens tekniske forvaltning.

Inter Sales A/S erklærer hermed, at dette produkt (ACT-5020TWC) overholder de væsentlige krav og andre relevante bestemmelser i Direktiv 1999/5/EF.

En kopi af konformitetserklæringen kan fås hos:Inter Sales A/S Stavneagervej 22DK-8250 Egaa Danmark

Importeret af: DENVER ELECTRONICS A/S Stavneagervej 22 DK-8250 Egaa Danmark www.facebook.com/denverelectronics

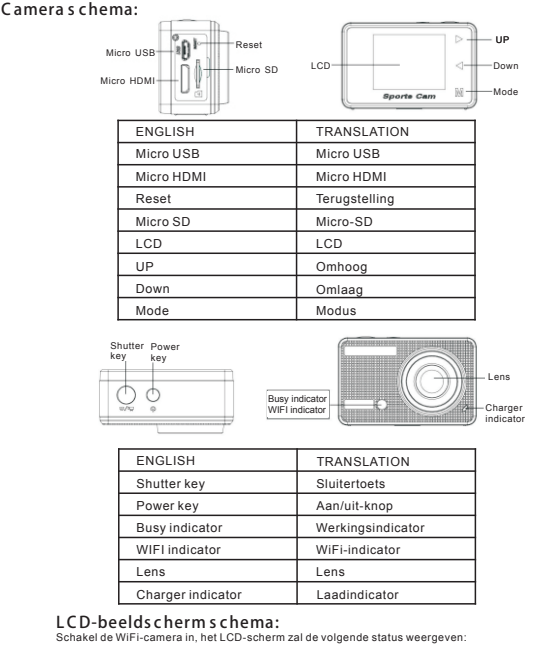

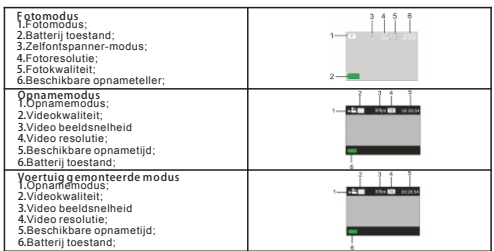

### **Afs peelmodus**

Zet de camera aan, je kan de modustoets aanraken om de afspeelmodus te openen en je kan de Omhoog/Omlaag-toets aanraken om CAR/VIDEO/JPG te kiezen, druk dan op de sluitertoets om een voorbeeld te openen.

Raak de modustoets aan om de afspeelmodus te openen en naar foto/video te bladeren, speel de video af die opgenomen werd met deze camera.

Druk op de Omhoog/Omlaag-toets om toegang te krijgen tot de vorige of de volgende foto/video.

Start film: Druk op de sluitertoets om het afspelen van de video te starten of te pauzeren, raak de boven

omhoog/omlaag-toets aan om snel terug te spoelen/snel vooruit te spoelen, druk op de aan/uit-knop om het afspelen van de video te stoppen

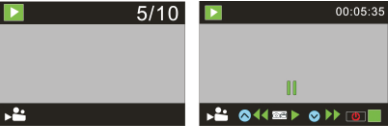

#### **Het gebruik v an uw c amera:**

**1)**Wanneer u de camera voor de eerste keer gebruikt, dan kunt u:

Een micro-SD- of micro-SDHC-kaart (niet inbegrepen) insteken, zoals weergegeven in de volgende afbeelding. Een klasse 10 micro-SD-kaart is vereist voor deze camera.

Schakel de camera uit voordat u de kaart plaatst of verwijdert.

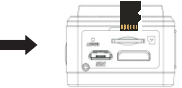

#### **Menu ins telmodus**

In foto-, opname-, voertuig gemonteerde- en afspeelmodus, druk op de aan/uit-knop om het menu te openen en druk dan op de omhoog/omlaag-toets om het menu te selecteren, druk op de sluitertoets om het submenu te openen. Bij het selecteren van het menu, zal het gekozen menu worden weergegeven met een blauwe achtergrond.

#### **Opname/voertuig gemonteerde menu-modus :**

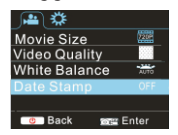

#### **Foto menu-modus :**

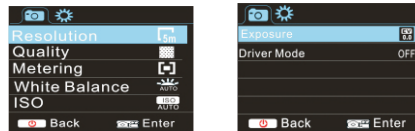

#### **S ys teemmodus m enu ins telling**

Druk, na het openen van het men, door op de aan/uit-knop te drukken, op de modustoets om over te schakelen naar het hoofdmenu instellingen, druk op de Omhoog/Omlaag-toets om het menu te selecteren, en druk daarna op de sluitertoets ter bevestiging van het openen van het submenu. Druk in het submenu op de omhoog/omlaag-toets om het menu te selecteren en druk ter bevestiging op de sluitertoets. Druk, na terugkeer naar het hoofdmenu, op de aan/uit-knop om het menu af te sluiten.

#### **S ys teem menu modus :**

Druk op de aan/uit-knop om het menu te openen, druk op de modustoets om over te schakelen naar het menu instellingen, en druk daarna op de sluitertoets om te bevestigen. Druk op de omlaag-toets om "datum en tijd" in het menu-item te selecteren, en druk daarna op de sluitertoets om het instelvenster te openen.

Druk op de modustoets in het instelvenster om de items (datum, tijd) die moeten worden aangepast te selecteren, en druk daarna op de omhoog- of de omlaag-toets om een aanpassing te doen, druk op de sluitertoets voor bevestiging bij voltooiing van de aanpassing, of druk op de aan/uit-knop om de instelling te annuleren en af te sluiten. Druk tenslotte op de aan/uit-knop om de instelmodus af te sluiten.

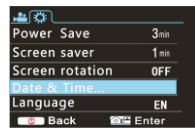

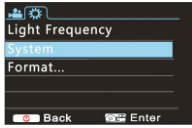

#### **Datum en tijd ins tellen:**

Druk op de aan/uit-knop om het menu te openen, druk op de modustoets om over te schakelen naar het menu instellingen, en druk daarna op de sluitertoets om te bevestigen. Druk op de omlaag-toets om "datum en tijd" in het menu-item te selecteren, en druk daarna op de sluitertoets om het instelvenster te openen.

Druk op de modustoets in het instelvenster om de items (datum, tijd) die moeten worden aangepast te selecteren, en druk daarna op de omhoog- of de omlaag-toets om een aanpassing te doen, druk op de sluitertoets voor bevestiging bij voltooiing van de aanpassing, of druk op de aan/uit-knop om de instelling te annuleren en af te sluiten. Druk tenslotte op de aan/uit-knop om de instelmodus af te sluiten.

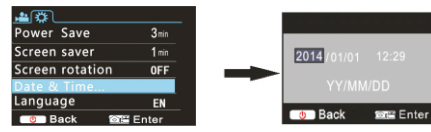

#### **Afs peelmodus m enu-ins telling**

Druk in de afspeelmodus op de aan/uit-knop om het afspeel hoofdmenu te openen, Druk op de omhoog/omlaag-toets om het gekozen menu te selecteren,druk op de sluitertoets om het submenu te openen. Druk op de omhoog- of de omlaag-toets in het submenu voor selectie, en druk op sluitertoets om te bevestigen. Druk, na terugkeer naar het hoofdmenu, op de modustoets om het menu te verlaten.

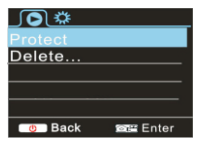

#### **Ops tarten/afs luiten**

**1.**Opstarten: druk gedurende 3 seconden op de aan/uit-knop, de camera zal het opstartscherm tonen en opent in de AAN-status;

**2.**Afsluiten: druk gedurende 3 seconden op de aan/uit-knop, wanneer de camera in inactieve modus staat, om af te sluiten;

**3.**Automatische uitschakeling: de camera zal automatisch worden uitgeschakeld wanneer deze gedurende een tijd in

 ruststand staat, om energie te besparen. De standaardtijd voor automatische uitschakeling is 3 minuten. **4.**Uitschakeling onder laag vermogen: wanneer de batterij weinig vermogen heeft, zal het LCD-scherm dit aangeven " "

Laad de batterij tijdig op. Wanneer het pictogram rood wordt en knippert, wordt de camera automatisch uitgeschakeld.

#### **Opladen v an de batterij:**

De camera is voorzien van een ingebouwde 3,7 V lithium batterij. Zorg ervoor dat de camera voldoende opgeladen is en laad de batterij tijdig wanneer de batterij bijna leeg is.

Sluit de camera aan op de computer voor het opladen onder shutdown-status. De batterij-indicator zal oplichten tijdens het opladen en gaat uit wanneer de batterij volledig is opgeladen. In het algemeen is de batterij volledig opgeladen na ongeveer 4 uur.

NED 8

## **K oppel de c amera met uw s martphone of P ad. APP (onders teuning Android en iOS )**

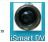

Download en installeer de app "iSmart DV" van Appstore ((voor iOS) of Google Play (voor Android OS).

Plaats de TF-kaart en zet de DV aan, wanneer u de WiFi wilt inschakelen kan je de sluitertoets ongeveer 3 seconden indrukken, het LCD-scherm meldt dan "wachten op WiFi-verbinding" en de WiFi-indicator zal knipperen.

Schakel WiFi op de smartphone of tablet in en zoek naar draadloos AP-signaal "ACT-5020TWC", sluit deze dan aan op DV, totdat het systeem de boodschap "verbinding succesvol" vermeldt. Na een succesvolle aansluiting zal het LCD-scherm zich na ongeveer 15 seconden uitschakelen en de wifi-indicator zal niet knipperen. **Houd er aub rekening mee: Wanneer u de eers te maal aans luit op DV, moet u het wachtwoord "1234567890" invoeren.**

Wanneer u op de sluitertoets drukt om het LCD-scherm aan te zetten zal op het LCD-scherm "WiFi-verbinding gereed" komen te staan en wordt de WiFi meteen uitgeschakeld.

**Houd er aub rekening mee: "Als je het LC D-s cherm gebruik, zal de WiFi -verbinding verbroken worden en vice vers a"**

## **Technis che parameters**

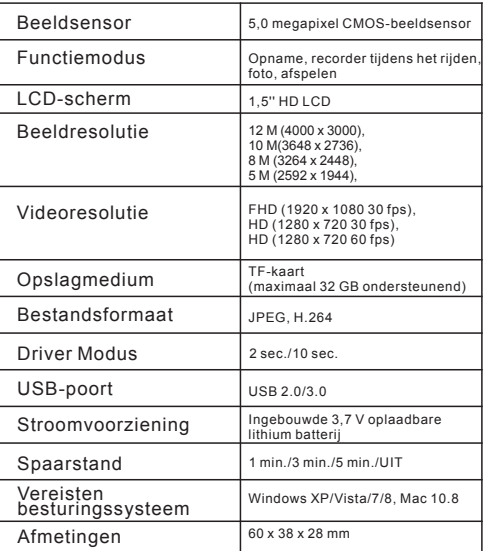

### Waarschuwing

- Interne lithiumbatterii!
- Probeer het product niet zelf te openen!
- Niet blootstellen aan hitte, water, vocht, direct zonlicht!

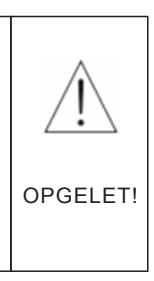

### ALLE RECHTEN VOORBEHOUDEN. AUTEURSRECHT DENVER ELECTRONICS A/S

**DENVER**<sup>®</sup>

## www.denver-electronics.com

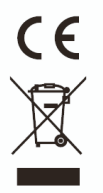

Elektrische en elektronische apparatuur en de inbegrepen batterijen be atten materialen, componenten en stoffen die schadelijk kunnen zijn voor uw gezondheid en het milieu, indien de afvalproducten (afgedankte elektrische en elektronische apparatuur en batterijen) niet correct worden verwerkt.

Elektrische en elektronische apparatuur en batterijen zijn gemarkeerd met een doorgekruist kliko-symbool, zoals hieronder afgebeeld. Dit symbool is bestemd de gebruiker er op te wijzen dat elektrische en elektronische apparatuur en batterijen dient als normaal huishoudelijk afval afgedankt dienen te worden, maar gescheiden moeten worden ingezameld.

Als eindgebruiker is het belangrijk dat u uw verbruikte batterijen inlevert bij een geschikte en speciaal daarvoor bestemde faciliteit. Op deze manier is het gegarandeerd dat de batterijen worden hergebruikt in overeenstemming met de wetgeving en het milieu niet aantasten.

Alle steden hebben specifieke inzamelpunten, waar elektrische of elektronische apparatuur en batterijen kosteloos ingeleverd kunnen worden op recyclestations of andere inzamellocaties. In bepaalde gevallen kan het afval ook aan huis worden opgehaald. Vraag om meer informatie bij uw plaatselijke autoriteiten.

Hierbij verklaart Inter Sales A/S dat dit product ACT-5020TWC in overeenstemming is met de essentiële eisen en andere relevante bepalingen van richtlijn 1999/5/EC Een kopie van de Verklaring van Conformiteit is verkrijgbaar bij: Inter Sales A/S Stavneagervei 22 DK-8250 Egaa Denemarken www.facebook.com/denverelectronics

## **C amera D iagram:**

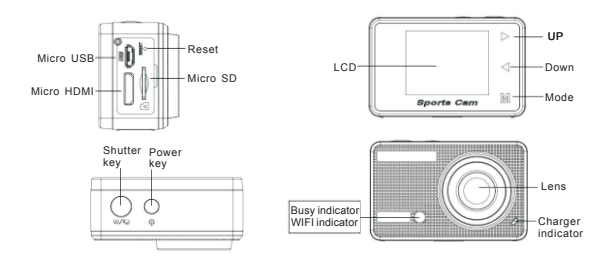

### **LC D Dis play D iagram:**

Turn on the Wi-Fi camera, the LCD will display the following status:

#### **Photo mode**

- 1. Photo mode;
- 2. Battery state;
- 3. Self-timer mode;
- 4. Photo resolution;
- 5. Photo quality;
- 6. Available shooting count;

#### **recording mode**

- 1. Recording mode;
- 2. Video quality;
- 3. Video framerate
- 4. Video resolution;
- 5. Available time to record;
- 6. Battery state;

#### **vehicle-mounted mode**

- 1. Recording mode;
- 2. Video quality;
- 3. Video framerate
- 4. Video resolution;
- 5. Available time to record;
- 6. Battery state;

### **Playback mode**

**Turn on the c amera,you c an touch the mode k ey to enter playbac k mode.and y ou c an touch the Up/Down k ey to choos e C AR /VIDE O/J PG,then pres s t he s hutter k ey to enter preview.**

**Touch Mode k ey to enter playbac k mode to brows e photo/video, play the v ideo r ecorded by this c amera.**

**Pres s U p/Down k ey to a c c es s t o previous o r next photo/video.**

**Play movie: P res s t he s hutter k ey to s tart/paus e play v ideo, touch the Up/Down k ey to R etreat quic kly /fas t forward playbac k, pres s t he power k ey to s top play v ideo**

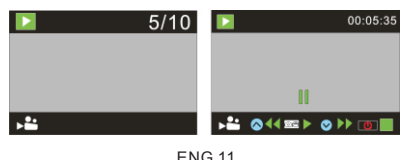

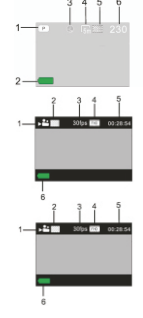

#### **Using your camera:**

1)When you use the camera for the first time, please: Insert a micro SD or micro SDHC card (not included), as shown in the following picture. A Class 10 Micro SD Card is required for this camera. Turn off the camera before inserting or removing the card.

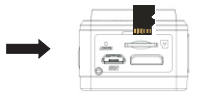

#### **Menu Setting Mode**

In photo, recording, vehicle-mounted and playback mode, press Power key to open the menu, and then press Up/Down key to select menu, press the Shutter key to enter submenu. When selecting menu, the selected menu will be displayed with blue background.

**R ecording/vehicle-mounted menu mode**:

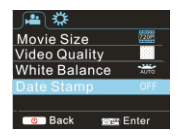

#### **Photo menu mode**:

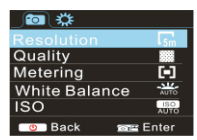

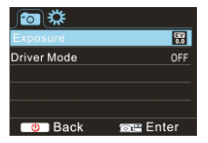

#### **System mode menu setting**

After opening the menu by pressing Power key, press mode key to switch over to setting main menu, press Up/Down key to select menu, and after that to press Shutter key for confirming to enter the submenu. In the submenu, press Up or Down key to select menu, and press Shutter to confirm. After returning to the main menu, press Power key to exit from the menu.

#### **System menu mode**:

Press Power key to open the menu, press Mode key to switch to setting menu, and then press Shutter key to confirm. Press Down key to select "Date and time" in menu item, and then press Shutter key to enter setting window. In setting window, press Mode key to select items (date, time) to be adjusted, and then press Up key or Down key to make adjustment, press Shutter key for conformation at completion of adjustment, or press Power key to cancel setting and exit. Finally, press Power key to exit from setting mode.

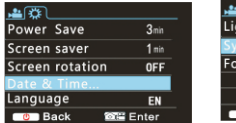

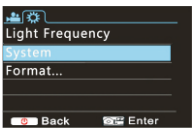

#### **Setting date and time:**

Press Power key to open the menu, press Mode key to switch to setting menu, and then press Shutter key to confirm. Press Down key to select "Date and time" in menu item, and then press Shutter key to enter setting window. In setting window, press Mode key to select items (date, time) to be adjusted, and then press Up key or Down key to make adjustment, press Shutter key for conformation at completion of adjustment, or press Power key to cancel setting and exit.

Finally, press Power key to exit from setting mode.

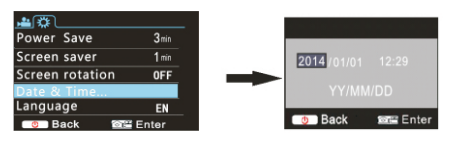

#### **Playback mode menu setting**

In playback mode press power key to open playback main menu, press Up or Down key to select menu, press Shutter key to enter submenu. In the submenu, press Up or Down key for selection, and press Shutter key to confirm. After returning to the main menu, press Mode key to exit from the menu.

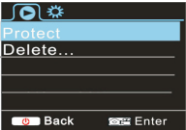

#### **Startup/Startdown**

1 Startup: press the POWERkey for 3 second, the camera will show startup screen and enters intoPOWERONstate;

- 2 Shutdown:press the POWER key for 3 second when the camera is under idle mode to shutdown;
- 3 Auto shutdown: the camerawill be shut down automatically when the camera is under idle mode for acertain time to save power. The default time for auto shutdown is 3 min.
- 4 Shutdown under low power: when the batteryis under low power, the LCD will indicate **"** ". Please charge the battery ti mely. When the icon turns red andflashes, the camera will be shut down automatically

#### **Battery C harging:**

The camera is equipped with built-in 3.7V lithium battery. Please ensure power available for the camera and timely charge it in case of low battery.

Connect the camera to computer for charging under shutdown status. The charging indicator will be on when charging, and will be off when the battery is fully charged. Generally, the battery can be fully charged after about 4 hours.

**Pair the Camera to Your Smartphone or Pad. APP (Support Android and I SO)**

Download and install the app "ismart DV

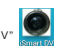

from Appstore ( (for iOS) or Google Play (for Android OS).

Insert the TF card and turn on the DV. When you want to turn on the wifi, you can press the shutter key about 3seconds, the LCD Screen display"Waiting for WiFi connection" and the wifi indicator will flash.

Enable Wi-Fi on smartphone or tablet and search for wireless AP signal "ACT-5020TWC ", then connect it to DV, until the system displays"Connected successfully".After it Connects successfully,the LCD Screen will turn off after about 15 seconds,and the wifi indicator will not flash.

**K indly n ote: T he firs t time c onnec ting to D V**,**you need to enter pas s word** "**1234567890**"**.**

when you press shutter key to turn on the LCD Screen, the LCD Screen display "WiFi Connection Ready" and will turn off the WIFI immediately.

**K indly n ote:** "**If y ou us e L C D dis play, the Wifi c onnec tion will be los t and v ic e v ers a**"

## **Technical parameter s**

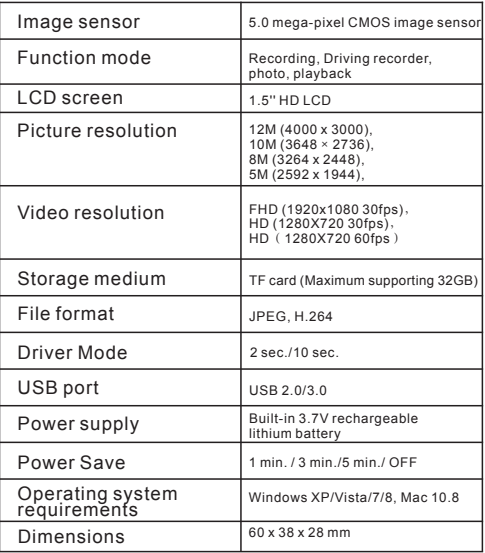

### Warning

- **.** Lithium battery inside!
- Do not try to open the product!
- Do not expose to heat, water, moisture, direct sunlight!

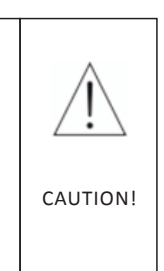

#### ALL RIGHTS RESERVED, COPYRIGHT DENVER ELECTRONICS A/S

DENVER<sup>®</sup>

## www.denver-electronics.com

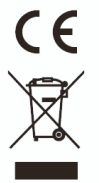

Electric and electronic equipment and included batteries contains materials, components and substances that can be<br>hazardous to your health and the environment, if the waste material (discarded electric and electronic equi

Electric and electronic equipment and batteries is marked with the crossed out trash can symbol, seen below. This symbol<br>signifies that electric and electronic equipment and batteries should not be disposed of with other h

As the end user it is important that you submit your used batteries to the approriate and designated facility. In this<br>manner you make sure that the batteries are recycled in accordance with legislature and will not harm t

All cities have established collection points, where electric and electronic equipment and batteries can either be submitted<br>free of charge at recycling stations and other collection sites, or be collected from the househo

Hereby, Inter Sales A/S, declares that this product (ACT-5020TWC ) is in compliance with the essential requirements<br>and other relevant provisions of Directive 1999/5/EC. A copy of the Declaration of conformity may be obtai

Imported by:<br>DENVER ELECTRONICS A/S<br>Stavneagervej 22<br>DK-8250 Egaa<br>Denmark<br>www.facebook.com/denverelectronics

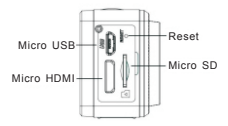

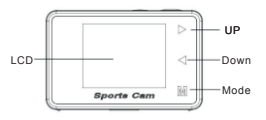

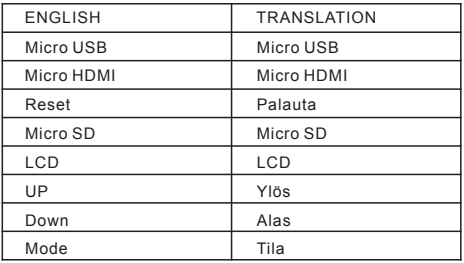

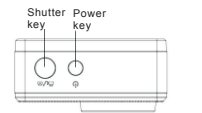

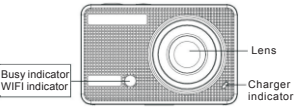

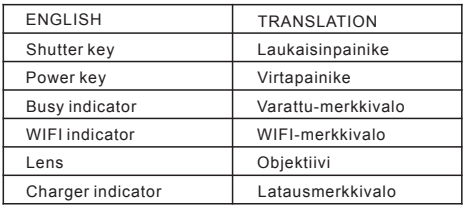

### **LC D-n yttokaavio:** ä

Kytke Wi-Fi-kamera pä älle, jolloin LCD esittää seuraavan statuksen:

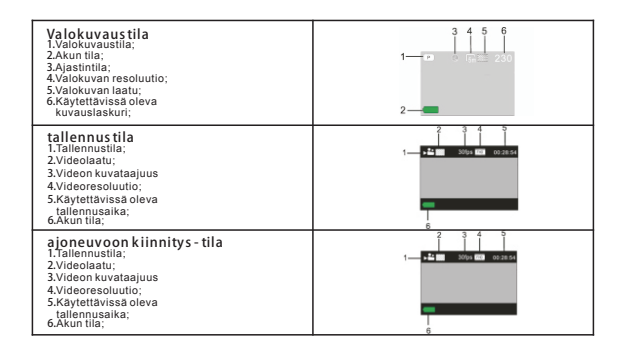

#### **Tois totila**

Kytke kameran virta päälle, voit koskettaa tilanäppäintä siirtyäksesi toistotilaan ja sitten voit koskettaa

Ylös/Alas-näppäintä valitsemaan AUTO/VIDEO/JPG ja painaa sitten laukaisinta päästäksesi esikatseluun. Kosketa tilanäppäintä siirtyäksesi toistotilaan, jotta voit selata valokuvia/videoita, toistaa kameralla tallennetun videon.

Avaa edellinen tai seuraava valokuva/video painamalla Ylös/Alas-näppäintä. Elokuvan toisto: Käynnistä/pysäytä video painamalla laukaisinta, kelaa nopeasti eteen-/taaksepäin painamalla

Ylös/Alas-painiketta, pysäytä videotoisto painamalla virtapainiketta

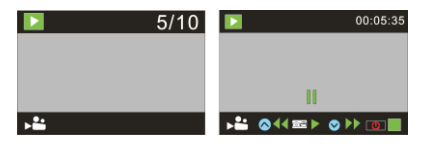

### **K ameran k ytt minen:** ä ö

**1)**Kun kamera on kä ytö ssä ensimmäistä kertaa:

Aseta micro SD- tai micro SDHC -kortti (ei sisälly toimitukseen) seuraavan kuvan mukaisella tavalla. Tähän kameraan tarvitaan luokan 10 SD-kortti. Kytke kamera pois päältä ennen kortin asettamista sisään tai poistamista.

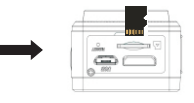

## **Valikko As etus T ila**

Valokuvaus-, tallennus- ajoneuvoon kiinnitys- ja toistotiloissa avaa valikko painamalla virtapainiketta ja valitse sitten valikko painamalla Ylös/Alas-painiketta, siirry alivalikkoon painamalla laukaisinta. Kun valikkoa valitaan, valittuna oleva valikko esitetään sinisellä taustalla.

## **Tallennus -/ajoneuvoon k iinnitys - valikkotila:**

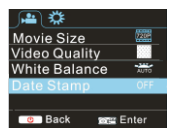

### **Valokuvavalikkotila:**

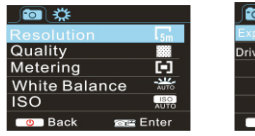

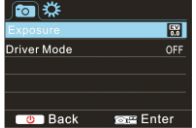

#### **J rjes telm tilan v alikkoas etus** ä ä

Kun valikko on avattu painamalla virtapainiketta, siirry asetusten päävalikkoon painamalla tilapainiketta, valitse valikko painamalla Ylös/Alas-painiketta ja sen jälkeen vahvista alivalikkoon siirtyminen painamalla laukaisinta. Paina alivalikossa Ylös- tai Alas-painiketta valitsemaan valikko ja vahvista painamalla laukaisinta. Palattuasi päävalikkoon poistu valikosta painamalla virtapainiketta.

### ä ä **J rjes telm valikkotila:**

Avaa valikko painamalla virtapainiketta, siirry asetusvalikkoon painamalla tilapainiketta ja vahvista sitten painamalla laukaisinta. Valitse valikkokohta "Päiväys ja kellonaika" painamalla Alas-painiketta ja siirry sitten asetusikkunaan painamalla laukaisinta.

Paina asetusikkunassa tilapainiketta valitsemaan muokattavia kohteita (päiväys, aika) ja tee muutos painamalla Ylös- tai Alas-painiketta, vahvista muutos lopuksi painamalla laukaisinta, tai peruuta asetus ja poistu painamalla virtapainiketta. Poistu lopuksi asetustilasta painamalla virtapainiketta.

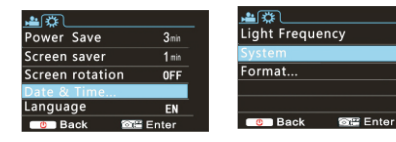

### **P iv yks en ja k ellonajan a s etus :** ä ä

Avaa valikko painamalla virtapainiketta, siirry asetusvalikkoon painamalla tilapainiketta ja vahvista sitten painamalla laukaisinta. Valitse valikkokohta "Päiväys ja kellonaika" painamalla Alas-painiketta ja siirry sitten asetusikkunaan painamalla laukaisinta.

Paina asetusikkunassa tilapainiketta valitsemaan muokattavia kohteita (päiväys, aika) ja tee muutos painamalla Ylös- tai Alas-painiketta, vahvista muutos lopuksi painamalla laukaisinta, tai peruuta asetus ja poistu painamalla virtapainiketta. Poistu lopuksi asetustilasta painamalla virtapainiketta.

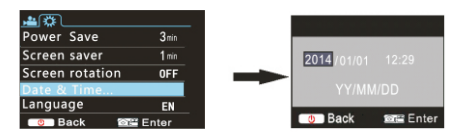

#### **Tois totilan v alikkoas etus**

Avaa toiston päävalikko toistotilassa painamalla virtapainiketta, valitse valikkoa painamalla Ylös- tai Alas-painiketta, siirry alivalikkoon painamalla laukaisupainiketta. Paina alivalikossa Ylös- tai Alas-painiketta tekemään valinta ja vahvista painamalla laukaisinpainiketta. Palattuasi päävalikkoon poistu valikosta painamalla tilapainiketta.

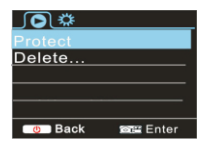

### **K ynnis tys /s ammutus** ä

**1.**Käynnistys: paina VIRTApainiketta 3 sekunnin ajan, kamera esittää aloitusnäytön ja siirtyy VIRTA PAALLA -tilaan

**2.**Sammutus: paina VIRTApainiketta 3 sekunnin ajan, kun kamera on joutotilassa;

**3.**Automaattinen sammutus: kamera sammuu automaattisesti säästääkseen virtaa oltuaan tietyn ajan joutotilassa.

Automaattisen sammutuksen oletusaika on 3 minuuttia. **4.**Sammutus virran ollessa vähissä: kun akkuvirta on vähissä, LCD:ssä näkyy " . Lataa akku ajoissa. Kun kuvake "

muuttuu punaiseksi ja

#### **Akun l ataaminen:**

Kamera on varustettu sisäänrakennetulla 3,7 V litiumakulla. Varmista, että kamerassa on virtaa, ja lataa akku, mikäli virta on vähissä.

Kytke kamera tietokoneeseen latausta varten, kun kamera on sammuttanut itsensä. Latauksen merkkivalo on päällä lataamisen aikana ja se sammuu, kun akku on ladattu täyteen. Yleensä akku voidaan ladata täyteen noin 4 tunnissa.

ä ä **Muodos ta k ameran ja lypuhelimen tai tabletin v linen pari. APP (Android- ja i OS -tuki)**

Lataa ja asenna sovellus "iSmar

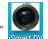

Appstoresta ( (iOS:lle) tai Google Playsta (Android OS:lle).

Aseta TF-kortti kameraan ja kytke DV päälle, kun haluat kytkeä wifin päälle, voit painaa laukaisinta noin 3 sekunnin ajan, jolloin LCD-näytölle ilmestyy "Odotetaan Wifi-yhteyttä" ja wifi-merkkivalo vilkkuu.

Ota Wi-Fi käyttöön älypuhelimessa tai tabletissa ja etsi langatonta AP-signaalia "ACT-5020TWC", yhdistä se sitten DV:hen, kunnes järjestelmä esittää tekstin "Yhteys luotu onnistuneesti". Kun yhteyden luominen on onnistunut, LCD-näytt ammuu noin 15 sekunnin kuluttua, eikä w ifi-merkkivalo vilku. ä ä **Huomaa: K un y hteys D V: hen luodaan ens imm is t kertaa, s inun tulee antaa s alas ana "1234567890".**

ö ä ä ä ä ää ä **Huomaa: "J os k yt t L C D-n ytt , Wifi-yhteys m enetet n ja p invas toin"** Kun painat laukaisinta kytkeäksesi LCD-näytön päälle, siihen tulee viesti "Wifi-yhteys valmis" ja Wifi sammuu välittömästi

## **Teknis et tiedot**

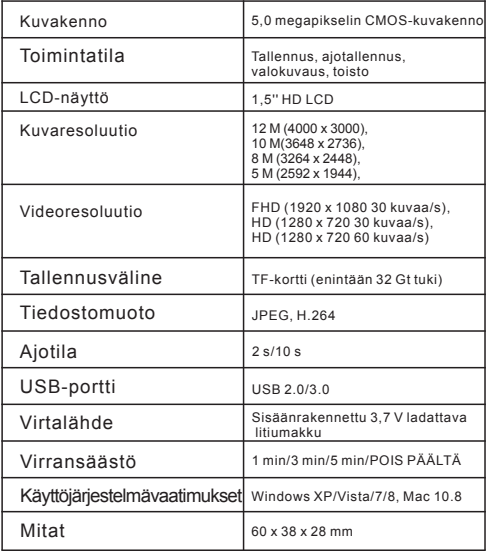

### Varoitus

Litiumakku sisällä!

www.facebook.com/denverelectronics

- Tuotetta ei saa yrittää avata!
- Älä altista lämmölle, vedelle, kosteudelle, suoralle auringonpaisteelle!

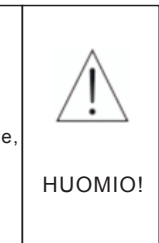

### KAIKKI OIKEUDET PIDÄTETÄÄN, TEKIJÄNOIKEUS DENVER ELECTRONICS A/S

DENVER<sup>®</sup>

## www.denver-electronics.com

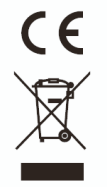

Sähkö- ja elektroniikkalaitteet sekä niissä käytettävät paristot sisältävät materiaaleja, komponentteja ja aineita, jotka voivat olla vahingollisia terveydelle ja ympäristölle, jos jätemateriaalia (pois heitettävät sähkö- ja elektroniikkalaitteet sekä paristot) ei käsitellä asianmukaisesti.

Sähkö- ja elektroniikkalaitteet sekä paristot on merkitty alla olevalla rastitun jäteastian symbolilla. Symboli kertoo, ettei sähkö- ja elektroniikkalaitteita tai paristoja saa hävittää kotitalousjätteen mukana vaan ne on hävitettävä erikseen.

On tärkeää, että loppukäyttäjänä viet käytetyt paristot oikeaan keräyspaikkaan. Tällä tavoin voit varmistaa, että paristot kierrätetään lain mukaan eivätkä ne vahingoita ympäristöä.

Kaikkiin kaupunkeihin on perustettu keräilypisteitä, joihin sähkö- ja elektroniikkalaitteet sekä paristot voidaan viedä maksutta edelleen toimitettaviksi kierrätysasemille ja muihin keräilypisteisiin tai ne voidaan kerätä suoraan kotoa. Lisätietoja saat kuntasi tekniseltä osastolta.

Inter Sales A/S täten vakuuttaa, että tämä tuote ACT-5020TWC on direktiivin 1999/5/EC olennaisten vaatimusten ja muiden määräysten mukainen. Vaatimustenmukaisuusvakuutus on saatavissa osoitteesta: Inter Sales A/S Stavneagervej 22 DK-8250 Egaa Tanska/Denmark

## **S chéma de l a c améra :**

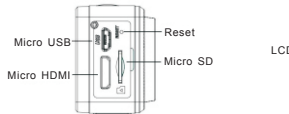

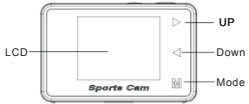

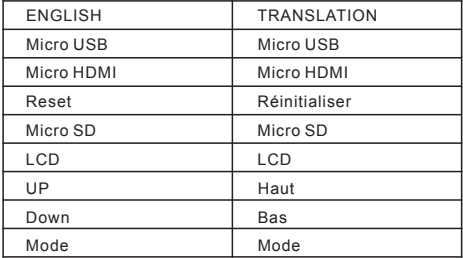

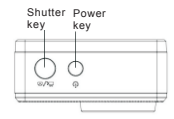

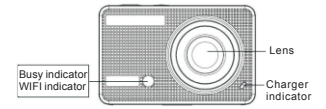

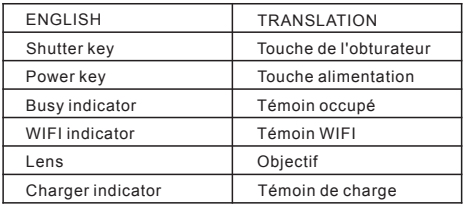

#### **S chéma de l 'éc ran L C D :**

Lorsque la caméra est allumée, les indicateurs suivants sont affichés sur l'écran LCD :

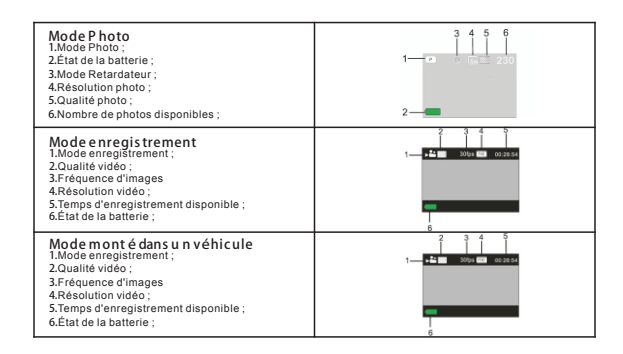

#### **Mode L ec ture**

Allumez la caméra, vous pouvez appuyer sur la touche Mode pour accéder au mode lecture, et vous pouvez utilisez les touches Haut/Bas pour choisir CAR/VIDEO/JPG, puis appuyez sur la touche de l'obturateur pour accéder à prévisualisation. Appuyez sur la touche Mode pour accéder au mode lecture et parcourir les photos/vidéos enregistrées par cette caméra et les lire.

Utilisez les touches Haut/Bas pour accéder à la photo/vidéo précédente ou suivante. Regarder un film : Appuyez sur la touche de l'obturateur pour lancer/suspendre la lecture vidéo, utilisez les touches Haut/Bas pour un retour/avance rapide, appuyez sur la touche alimentation pour arrêter la lecture vidéo

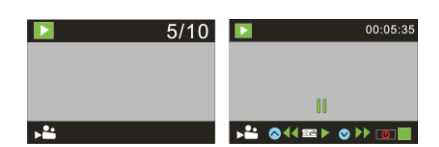

#### **Utilis ation de v otre c améra :**

**1)**Lorsque vous utilisez la caméra pour la première fois, veillez à :

Insérer une carte micro SD ou micro SDHC (non fournie), comme illustré à l'image suivante. Une carte Micro SD de classe 10 est nécessaire pour cette caméra. Éteignez la caméra avant d'insérer ou de retirer la carte.

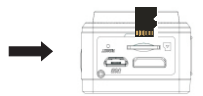

#### **Menu Mode réglage**

En mode photo, enregistrement, monté dans un véhicule et lecture, appuyez sur la touche alimentation pour ouvrir le menu, puis utilisez les touches Haut/Bas pour sélectionner un menu, appuyez sur la touche de l'obturateur pour accéder au sous-menu. Lorsqu'un élément de menu est sélectionné, il s'affiche sur un fond bleu.

#### **Menu Mode enregis trement/montédans u n véhicule :**

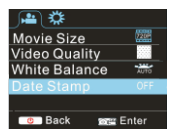

#### **Menu Mode photo :**

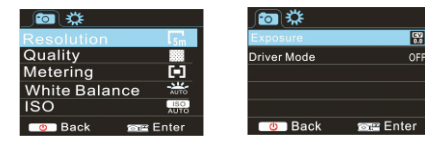

#### **Menu mode Réglages s ys tème**

Une fois le menu ouvert en appuyant sur la touche alimentation, appuyez sur la touche mode pour aller au menu principal, utilisez les touches Haut/Bas pour sélectionner un menu, appuyez sur la touche de l'obturateur pour accéder au sous-menu. Dans le sous-menu, utilisez les touches Haut et Bas pour sélectionner un menu, et appuyez sur la touche de l'obturateur pour confirmer. Dans le menu principal, appuyez sur la touche alimentation pour quitter le menu.

#### **Menu mode s ys tème :**

Appuyez sur la touche alimentation pour ouvrir le menu, appuyez sur la touche Mode pour aller au menu réglages, puis appuyez sur la touche de l'obturateur pour confirmer. Appuyez sur la touche Bas pour sélectionner « Date et heure », puis appuyez sur la touche de l'obturateur pour accéder à la fenêtre des réglages.

Dans la fenêtre des réglages, appuyez sur la touche Mode pour sélectionner les éléments (date, heure) à régler, puis utilisez les touches Haut/Bas pour effectuer les réglages, appuyez sur la touche de l'obturateur pour conformer les réglages, ou appuyez sur la touche alimentation pour annuler les réglages et quitter. Enfin, appuyez sur la touche alimentation pour quitter le mode réglages.

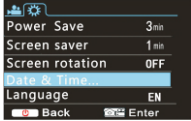

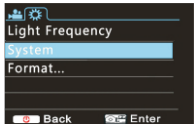

FRA 25

#### **Réglage de l a date e t de l 'heure :**

Appuyez sur la touche alimentation pour ouvrir le menu, appuyez sur la touche Mode pour aller au menu réglages, puis appuyez sur la touche de l'obturateur pour confirmer. Appuyez sur la touche Bas pour sélectionner « Date et heure », puis appuyez sur la touche de l'obturateur pour accéder à la fenêtre des réglages.

Dans la fenêtre des réglages, appuyez sur la touche Mode pour sélectionner les éléments (date, heure) à régler, puis utilisez les touches Haut/Bas pour effectuer les réglages, appuyez sur la touche de l'obturateur pour conformer les réglages, ou appuyez sur la touche alimentation pour annuler les réglages et quitter. Enfin, appuyez sur la touche alimentation pour quitter le mode réglages.

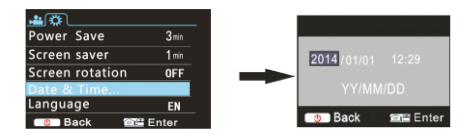

#### **Menu mode L ec ture**

En mode lecture, appuyez sur la touche alimentation pour ouvrir le menu principal de lecture, puis utilisez les touches Haut/Bas pour sélectionner un menu, appuyez sur la touche de l'obturateur pour accéder au sous-menu. Dans le sous-menu, utilisez les touches Haut et Bas pour sélectionner un menu, et appuyez sur la touche de l'obturateur pour confirmer. Dans le menu principal, appuyez sur la touche Mode pour quitter le menu.

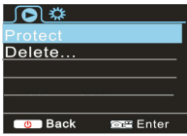

### **Marche/Arrêt**

**1.**Marche : maintenez appuyée la touche Alimentation pendant 3 secondes, la caméra affiche l'écran de démarrage et passe en mode Marche ;

**2.**Arrêt : maintenez appuyée la touche Alimentation pendant 3 secondes lorsque la caméra est en mode veille pour l'éteindre;

**3.**Arrêt automatique : la caméra s'arrête automatiquement lorsqu'elle reste inactive pendant un certain temps pour économiser l'énergie. La valeur par défaut du délai d'arrêt automatique est de 3 minutes.

**4.**Arrêt lorsque la batterie est faible : lorsque la batterie est faible, l'écran LCD indique « ». Rechargez immédiatement la batterie. La caméra s'éteint automatiquement lorsque l'icône devient rouge clignotant

### **R echarge de l a batterie :**

La caméra est équipée d'une batterie lithium 3,7 V. Veillez à ce que la batterie soit chargée pour assurer le fonctionnement de la caméra.

Connectez la caméra à un ordinateur pour charger la batterie en mode arrêt. Le témoin de charge sera allumé pendant la recharge, et s'éteint lorsque la batterie est complètement chargée. En général, la charge complète de la batterie prend environ 4 heures.

**C ouplage de l a c améra a vec u n s martphone ou un iPad. Applic ation ( compatible Android et iOS )**

Téléchargez et installez l'application « iSmart DV »

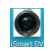

à partir d'Appstore (pour iOS) ou Google Play (pour Android).

Insérez la carte TF et activez le DV, si vous souhaitez activer le wifi, vous pouvez maintenir appuyée la touche de l'obturateur pendant 3 secondes, l'écran LCD affiche « En attente de connexion WiFi » et le témoin WiFi se met à clignoter.

Activez le Wi-Fi sur le smartphone ou la tablette et rechercher le signal sans fil AP « ACT-5020TWC », puis le connecter au DV, jusqu'à ce que le système affiche « Connecté avec succès ». Une fois la connexion est effectuée avec succès, l'écran LCD s'éteint après environ 15 secondes, et le témoin wifi cesse de clignoter. **Veuillez n oter : L ors d e l a première c onnexion au DV, v ous d evez e ntrer l e mot de pas s e** « **1 234567890** »**.**

lorsque vous appuyez sur la touche de l'obturateur pour allumer l'écran LCD, « Connexion WiFi prête » sera affiché et

désactive immédiatement le WIFI. Veuillez noter : « S i vous u tilis ez l'écran LCD, la connexion Wifi s era désactivée et vice versa »

## **Données t echniques**

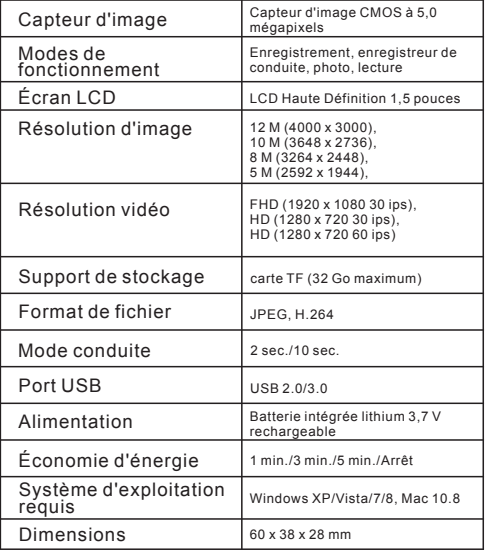

# Avertissement Batterie Lithium à l'intérieur ! • N'essayez jamais d'ouvrir l'appareil! N'exposez pas à la chaleur, l'eau, l'humidité et la lumière directe du soleil ! ATTENTION !

## TOUS DROITS RÉSERVÉS, COPYRIGHT DENVER ELECTRONICS A/S

**DENVER**<sup>®</sup>

## www.denver-electronics.com

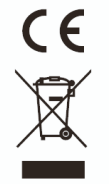

Les appareils électriques et électroniques et les batteries contiennent des matériaux, composants et substances qui peuvent nuire à votre santé et à l'environnement si ces déchets (appareils électriques et électroniques et batteries) ne sont pas traités de façon appropriée.

Les appareils électriques et électroniques et les batteries sont marqués par le symbole de poubelle barrée, comme illustré ci-dessous. Ce symbole indique que les appareils électriques et électroniques et les batteries doivent être jetés séparément des ordures ménagères.

En tant qu'utilisateur final, il est important que vous jetiez les batteries usagées dans des centres de collecte appropriés. De cette façon, vous recyclez les batteries conformément à la règlementation vous contribuez à la préservation de l'environnement.

Des points de collecte existent dans toute les villes où les appareils électriques et électroniques et les batteries peuvent être déposés sans frais en vue de leur recyclage. Vous pouvez obtenir des informations supplémentaires auprès des autorités locales de la ville.

Par la présente, Inter Sales A/S, déclare que ce produit ACT-5020TWC est conforme aux exigences essentielles et aux autres dispositions pertinentes de la directive 1999/5/CE. La Déclaration de conformité peut être obtenue à l'adresse : Inter Sales A/S Stavneagervej 22, DK-8250 Egaa Danemark www.facebook.com/denverelectronics

### **K ameraübers icht:**

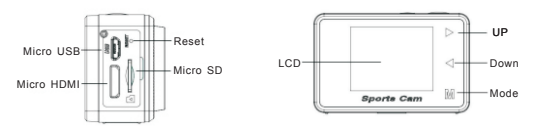

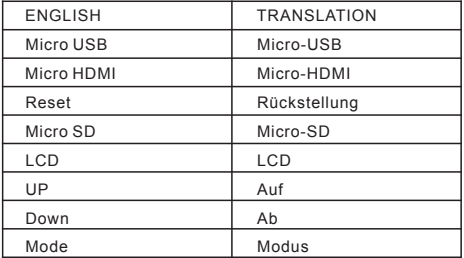

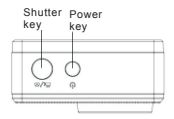

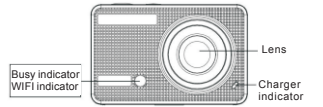

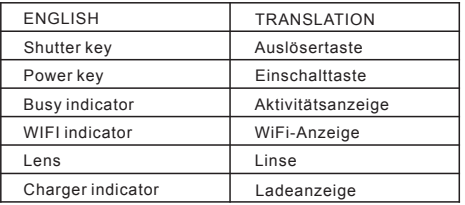

#### ü**bers icht L C D-Dis play:**

Schalten Sie die WiFi-Kamera ein. Auf dem LCD-Bildschirm erscheint folgender Status:

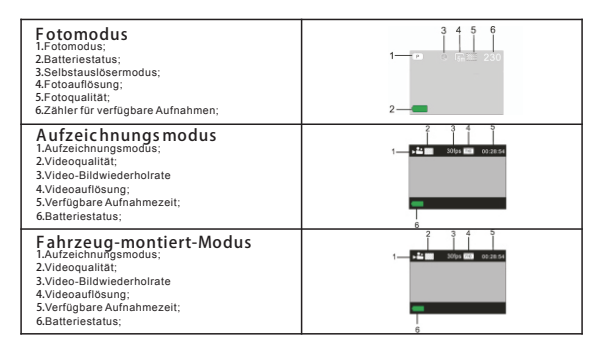

#### **Wiedergabemodus**

Schalten Sie die Kamera ein. Um in den Wiedergabemodus zu gelangen, berühren Sie die Modus-Taste. Nun können Sie über die Tasten Auf/Ab zwischen CAR/VIDEO/JPG auswählen. Drücken Sie dann auf die Auslösertaste, um sich eine Vorschau anzeigen zu lassen.

Berühren Sie die Modus-Taste, um in den Wiedergabemodus zu wechseln und Fotos/Videos zu durchsuchen. Geben Sie das von dieser Kamera aufgezeichnete Video wieder.

Verwenden Sie die Tasten Auf/Ab, um auf das nächste/vorherige Foto/Video zuzugreifen.

Filmwiedergabe: Drücken Sie auf die Auslösertaste, um ein Video abzuspielen/anzuhalten. Drücken Sie die Auf/Ab-Taste zum schnellen Vor-/Rücklauf. Drücken Sie die Einschalttaste, um die Wiedergabe des Videos zu beenden

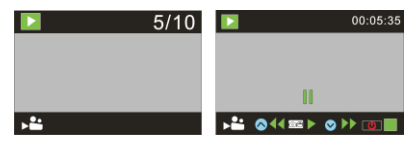

#### **Verwendung der K amera:**

**1)**Wenn Sie die Kamera zum ersten Mal verwenden:

Legen Sie bitte eine Micro-SD oder Micro-SDHC-Karte (nicht enthalten), wie in der folgenden Abbildung gezeigt, ein. Für diese Kamera wird eine Micro-SD-Karte der Klasse 10 benötigt.

Schalten Sie vor dem Einlegen oder Entfernen der Karte bitte die Kamera aus.

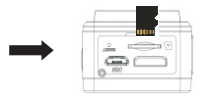

GER 30

#### **Modus**" **Menüeins tellungen"**

Drücken Sie in den Modi "Foto", "Aufzeichnung", "Fahrzeug-montiert" und "Wiedergabe" die Einschalttaste, um das Menü zu öffnen, dann die Auf/Ab-Taste zur Auswahl des Menüs. Um in das Untermenü zu gelangen, drücken Sie die Auslösertaste. Bei der Auswahl eines Menüs wird das ausgewählte Menü mit einem blauen Hintergrund angezeigt.

**Menümodus**" **Aufzeichnung/F ahrzeug-montiert":**

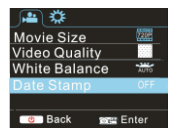

## $M$ enümodus **Foto**

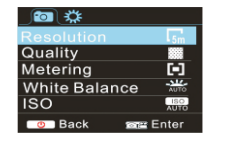

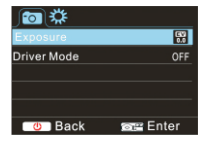

#### **S ys temmodus M enüeins telllugen**

Nach dem Öffnen des Menüs durch Drücken der Einschalttaste, drücken Sie die Modus-Taste, um in das Hauptmenü der Einstellungen zu wechseln. Drücken Sie zur Auswahl des Menüs die Auf/Ab-Taste und im Anschluss zur Bestätigung die Auslösertaste, um in das Untermenü zu gelangen. Drücken Sie in dem Untermenü die Auf/Ab-Taste zur Auswahl eines Menüs und dann zur Bestätigung die Auslösertaste. Nachdem Sie sich wieder in dem Hauptmenü befinden, drücken Sie die Einschalttaste, um das Menü zu verlassen.

#### **Modus** " **S ys temmenü":**

Um das Menü zu öffnen, drücken Sie die Einschalttaste. Drücken Sie zum Wechsel in das Menü "Einstellungen" auf die Modus-Taste und drücken zur Bestätigung auf die Auslösertaste. Drücken Sie die Ab-Taste zur Auswahl von "Datum und Zeit" in der Menüliste und drücken dann die Auslösertaste, um das Einstellungen-Fenster zu öffnen.

Im Einstellungen-Fenster drücken Sie die Modus-Taste zur Auswahl des zu ändernden Menüpunktes (Datum, Zeit). Nehmen Sie die Anpassungen mit den Auf/Ab-Tasten vor. Nach Beendigung der Anpassung drücken Sie zur Bestätigung die Auslösertaste oder die Einschalttaste, um die Einstellungen abzubrechen und das Menü zu verlassen. Abschließend drücken Sie die Einschalttaste, um den Modus "Einstellungen" zu verlassen.

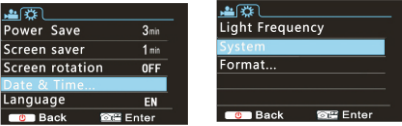

#### **E ins tellung von Datum und Uhrzeit:**

Um das Menü zu öffnen, drücken Sie die Einschalttaste. Drücken Sie zum Wechsel in das Menü "Einstellungen" auf die Modus-Taste und drücken zur Bestätigung auf die Auslösertaste. Drücken Sie die Ab-Taste zur Auswahl von "Datum und Zeit" in der Menüliste und drücken dann die Auslösertaste, um das Einstellungen-Fenster zu öffnen. Im Einstellungen-Fenster drücken Sie die Modus-Taste zur Auswahl des zu ändernden Menüpunktes (Datum, Zeit).

Nehmen Sie die Anpassungen mit den Auf/Ab-Tasten vor. Nach Beendigung der Anpassung drücken Sie zur Bestätigung die Auslösertaste oder die Einschalttaste, um die Einstellungen abzubrechen und das Menü zu verlassen. Abschließend drücken Sie die Einschalttaste, um den Modus "Einstellungen" zu verlassen.

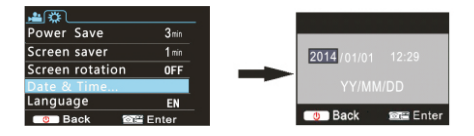

#### **Wiedergabemodus Menüeins telllungen**

Drücken Sie in dem Modus "Wiedergabe" die Einschalttaste, um das Wiedergabe-Menü zu öffnen, dann die Auf/Ab-Taste zur Auswahl des Menüs. Um in das Untermenü zu gelangen, drücken Sie die Auslösertaste. Drücken Sie in dem Untermenü die Auf/Ab-Taste zur Auswahl eines Menüs und dann zur Bestätigung die Auslösertaste. Nachdem Sie sich wieder in dem Hauptmenü befinden, drücken Sie die Modus-Taste um das Menü zu verlassen.

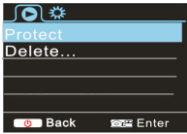

### **E ins chalten/Aus s chalten**

**1.**Einschalten: Drücken Sie die Einschalttaste für 3 Sekunden. Die Kamera zeigt den Startbildschirm und tritt in den

#### Zustand \_EINSCHALTEN";

**2.**Ausschalten: Drücken Sie die Einschalttaste für 3 Sekunden während sich die Kamera im Ruhemodus befindet;

**3.**Automatisches Ausschalten: Um Strom zu sparen, schaltet sich die Kamera automatisch aus, wenn sie sich für eine

bestimmte Zeit im Ruhemodus befindet. Die Standardzeit für das automatische Ausschalten beträgt 3 Minuten. 4.Abschalten bei niedrigem Akku-Ladestand: wenn der Akku nur noch einen geringen Ladestand hat, zeigt der LCD-Bildschirm " " " an. Bitte laden Sie den Akku rechtzeitig auf. Wenn das Symbol rot wird und blinkt, wird sich die Kamera automatisch ausschalten

#### **Aufladen des Akku:**

Die Kamera ist mit einem eingebauten 3,7 V Lithium-Akku ausgestattet. Bitten stellen Sie sicher, dass die Kamera immer ausreichend mit Strom versorgt ist und laden sie rechtzeitig auf, wenn der Akku-Ladestand niedrig ist. Zum Aufladen des Akkus im Modus "Ausgeschaltet", verbinden Sie die Kamera mit einem Computer. Die Ladeanzeige leuchtet während des Ladevorgangs auf ist aus, wenn der Akku vollständig geladen ist. Im Allgemeinen kann der Akku nach ca. 4 Stunden vollständig aufgeladen werden.

**K oppeln der K amera mit Ihrem S martphone oder P ad. APP (unters tützt Android und IS O)**

Laden Sie das App "iSmart DV"

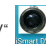

aus dem App-Store (für iOS) oder Google Play (für Android OS) herunter und installieren es.

Legen Sie die TF-Karte ein und schalten Sie den DV ein. Wenn Sie WiFi einschalten möchten, drücken Sie die Auslösertaste für ca. 3 Sekunden. Der LCD-Bildschirm zeigt "Warte auf WiFi-Verbindung" an und die WiFi-Anzeige blinkt.

Aktivieren Sie auf einem Smartphone oder Tablet die WiFi-Funktion und suchen nach dem drahtlosen AP-Signal "ACT-5020TWC". Dann verbinden Sie es mit dem DV, bis das System "Verbindung erfolgreich" anzeigt. Nachdem eine Verbindung erfolgreich hergestellt wurde, schaltet sich der LCD-Bildschirm nach ca. 15 Sekunden aus und die WiFi-Anzeige hört auf zu blinken.

**Bitte beachten S ie: Wenn S ie s ich zum ers ten Mal mit DV verbinden, müs s en S ie das Kennwort** " **1234567890" eingeben.**

Wenn Sie die Einschalttaste betätigen, um den LCD-Bildschirm einzuschalten, zeigt der LCD-Bildschirm "WiFi-Verbindung bereit" an und schaltet WiFi sofort aus.

**Bitte beachten S ie:** " **Wenn S ie den LCD-Bilds chirm verwenden, geht die WiFi-Verbindung verloren und umgekehrt"**

## **Technis che Angaben**

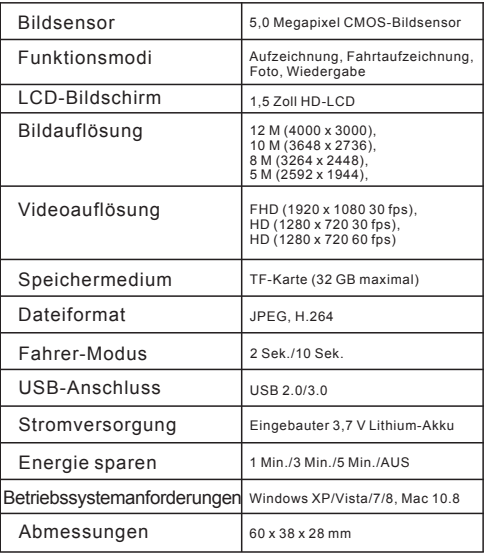

### Warnung

- Im Inneren befindet sich eine Lithiumbatterie!
- Versuchen Sie nicht, das Gerät zu öffnen!
- Vor Hitze, Wasser, Feuchtigkeit und direkter Sonneneinstrahlung schützen!

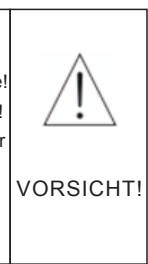

### ALLE RECHTE VORBEHALTEN, URHEBERRECHTE DENVER ELECTRONICS A/S

DENVER<sup>®</sup>

## www.denver-electronics.com

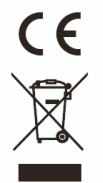

Elektrische und elektronische Geräte sowie Batterien enthalten Materialien, Komponenten und Substanzen, welche für Sie und Ihre Umwelt schädlich sein können, sofern die Abfallmaterialien (entsorgte elektrische und elektronische Altgeräte sowie Batterien) nicht korrekt gehandhabt werden.

Elektrische und elektronische Geräte sowie Batterien sind mit der durchgestrichenen Mülltonne, wie unten abgebildet,<br>kenntlich gemacht. Dieses Symbol bedeutet, dass elektrische und elektronische Altgeräte sowie Batterien n Hausmüll entsorgt werden dürfen, sie müssen separat entsorgt werden.

Als Endverbraucher ist es notwendig, dass Sie Ihre erschöpften Batterien bei den entsprechenden Sammelstellen abgeben. Auf diese Weise stellen Sie sicher, dass die Batterien entsprechend der Gesetzgebung recycelt werden und keine Umweltschäden verursachen.

Städte und Gemeinden haben Sammelstellen eingerichtet, an denen elektrische und elektronische Altgeräte sowie Batterien kostenfrei zum Recycling abgegeben werden können; alternativ erfolgt auch Abholung. Weitere Informationen erhalten Sie bei der Umweltbehörde Ihrer Gemeinde.

Hiermit erklärt Inter Sales A/S, dass dieses Produkt ACT-5020TWC den grundlegenden Anforderungen und anderen relevanten Bestimmungen der Richtlinie 1999/5/EC entspricht. Eine Kopie der Konformitätserklärung ist erhältlich unter: Inter Sales A/S Stavneagervej 22, DK-8250 Egaa Dänemark www.facebook.com/denverelectronics

## **S chema della fotoc amera:**

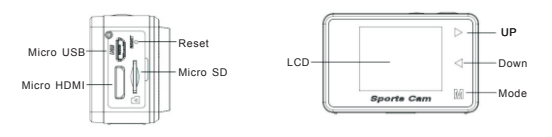

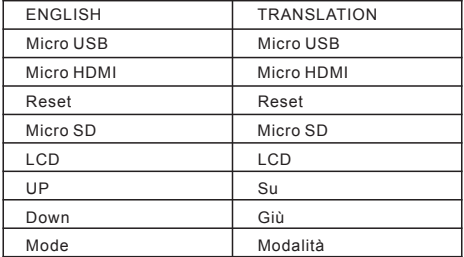

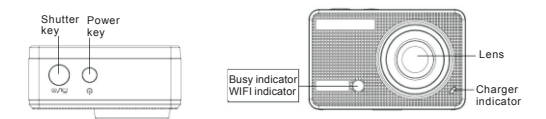

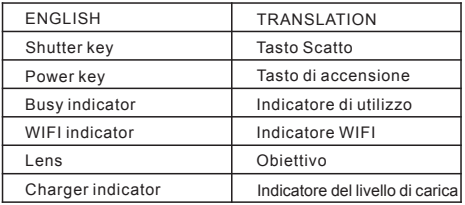

### **S chema schermo L C D:**

Accendere la fotocamera Wi-Fi e lo schermo LCD visualizzerà il seguente stato:

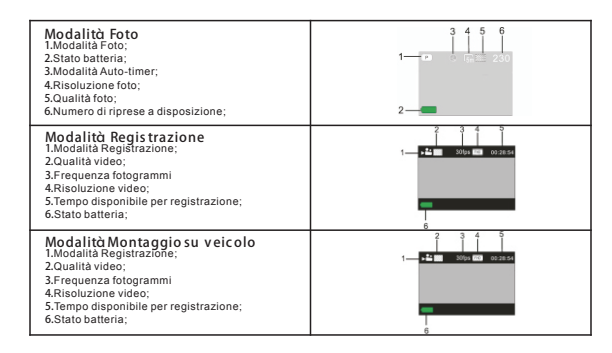

#### **Modalità Riproduzione**

Accendere la fotocamera. È possibile toccare il tasto Modalità per accedere alla modalità Riproduzione, e il tasto Su/Giù per scegliere CAR/VIDEO/JPG, quindi premere il tasto Scatto per accedere alla modalità di anteprima. Toccare il tasto Modalità per accedere alla modalità Riproduzione per sfogliare foto/video e riprodurre video ripresi con questa fotocamera.

Premere il tasto Su/Giù per visualizzare foto e video precedenti o successivi.

Riproduzione video: Premere il tasto Scatto per avviare/interrompere la riproduzione del video, toccare il tasto Su/Giù per avanzare rapidamente con la riproduzione e premere il tasto di accensione per interrompere la riproduzione video

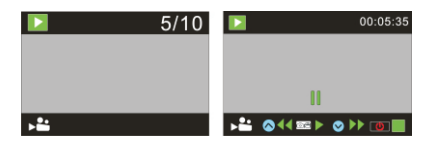

### **Us o della fotoc amera:**

**1)**Quando si utilizza la fotocamera per la prima volta:

Inserire una scheda micro SD o micro SDHC (non incluse), come mostrato nella figura seguente. Per questa fotocamera è necessaria una scheda Micro SD Class 10. Spegnere la fotocamera prima di inserire o rimuovere la scheda.

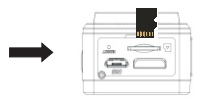

#### **Menu modalità impos tazione**

Nella modalità Foto, Registrazione, Montaggio su veicolo e Riproduzione, premere il tasto di accensione per aprire il menu e premere quindi Su/Giù per selezionare il menu; premere il tasto Scatto per accedere a un sottomenu. Il menu selezionato verrà visualizzato su sfondo blu.

#### **Menu modalità Regis trazione/Montaggio s u v eicolo:**

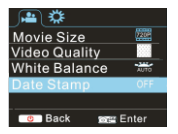

#### **Menu modalità Foto:**

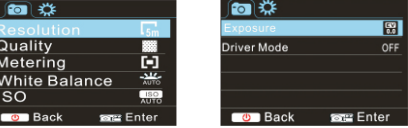

#### **Impos tazione menu modalità Sis tema**

Dopo aver aperto il menu premendo il tasto di accensione, premere il tasto Modalità per passare al menu delle impostazioni principale, premere il tasto Su/Giù per selezionare il menu, e quindi premere il tasto Scatto per confermare di accedere al sottomenu. Nel sottomenu, premere il tasto Su o Giù per selezionare il menu e premere il tasto Scatto per confermare. Dopo essere ritornati al menu principale, premere il tasto di accensione per uscire dal menu.

#### **Menu modalità Sis tema:**

Premere il tasto di accensione per aprire il menu, premere il tasto Modalità per passare al menu delle impostazioni e quindi premere il tasto Scatto per confermare. Premere il tasto Giù per selezionare "Data e ora" nella voce del menu e quindi premere il tasto Scatto per accedere alla finestra delle impostazioni.

Nella finestra delle impostazioni, premere il tasto Modalità per selezionare le voci (data, ora) da regolare, quindi premere il tasto Su o il tasto Giù per effettuare la regolazione, premere il tasto Scatto per confermare al termine della regolazione, oppure premere il tasto di accensione per annullare l'impostazione e uscire. Infine, premere il tasto di accensione per uscire dalla modalità Impostazione.

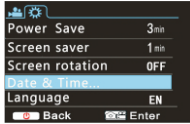

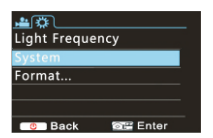

#### **Impos tazione data e o ra:**

Premere il tasto di accensione per aprire il menu, premere il tasto Modalità per passare al menu delle impostazioni e quindi premere il tasto Scatto per confermare. Premere il tasto Giù per selezionare "Data e ora" nella voce del menu e quindi premere il tasto Scatto per accedere alla finestra delle impostazioni.

Nella finestra delle impostazioni, premere il tasto Modalità per selezionare le voci (data, ora) da regolare, quindi premere il tasto Su o il tasto Giù per effettuare la regolazione, premere il tasto Scatto per confermare al termine della regolazione, oppure premere il tasto di accensione per annullare l'impostazione e uscire. Infine, premere il tasto di accensione per uscire dalla modalità Impostazione.

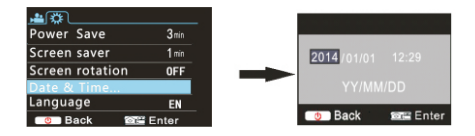

#### **Impos tazione menu modalità Riproduzione**

Nella modalità Riproduzione premere il tasto di accensione per aprire il menu principale della riproduzione, premere il tasto Su/Giù per selezionare il menu e premere il tasto Scatto per accedere a un sottomenu. Nel sottomenu premere il tasto Su/Giù per la selezione e premere il tasto Scatto per confermare. Dopo essere ritornati al menu principale, premere il tasto Modalità per uscire dal menu.

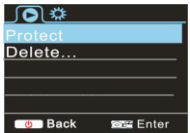

#### **Ac c ens ione/Arres to**

**1.**Accensione: premere il tasto di ACCENSIONE per 3 secondi; la videocamera visualizzerà la schermata di avvio e sarà pronta all'uso;

**2.**Arresto: premere il tasto di ACCENSIONE per 3 secondi quando la fotocamera è in modalità inattiva per il suo arresto;

**3.**Arresto automatico: la fotocamera si arresterà automaticamente quando è in modalità inattiva per un certo periodo di

 tempo per risparmiare energia. Il tempo predefinito per lo spegnimento automatico è 3 min. **4.**Arresto quando batteria in esaurimento: quando la batteria è in esaurimento, lo schermo LCD indicherà " ".

Ricaricare la batteria tempestivamente. Quando l'icona diventa rossa e lampeggia la fotocamera si arresterà automaticamente

#### **R ic aric a batteria:**

Questa videocamera è equipaggiata con una batteria al litio 3,7V. Controllare di avere a disposizione i mezzi per ricaricare la videocamera in caso di batteria scarica.

Collegare la videocamera al computer per la ricarica solo quando è spenta. L'indicatore di carica sarà acceso quando la batteria sarà in carica e si spegnerà a processo completato. Generalmente la batteria può essere completamente carica dopo 4 ore di ricarica.

Abbinare la fotocamera allo smartphone o al pad. APP (supporto di Android iOS)

Scaricare e installare l'app "iSmart DV"

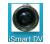

dall'App Store (per iOS) o da Google Play (per Android OS).

Inserire la scheda TF e accendere il DV. Quando si desidera accendere il Wifi è possibile premere il tasto Scatto per circa 3 secondi e lo schermo LCD indicherà "In attesa della connessione WiFi" e l'indicatore WiFi lampeggerà.

Abilitare il Wi-Fi su smartphone o tablet e cercare il segnale AP wireless "ACT-5020TWC", quindi connetterlo al DV fino a<br>che lo schermo indica "Connesso correttamente". In seguito alla corretta connessione, lo schermo LCD dopo circa 15 secondi e l'indicatore WiFi non lampeggerà. Notare che: La prima volta che ci si connette al DV è pressario inserire la passuno d'1234567890"

Quando si preme il tasto Scatto per accendere lo schermo LCD, lo schermo LCD visualizzerà "Connessione WiFi pronta" e disattiverà immediatamente il WiFi.

**Notare c he: "S e s i utilizza uno s chermo L C D, l a c onnes s ione Wifi andrà pers a e v ic evers a"**

## **Parametri tecnic i**

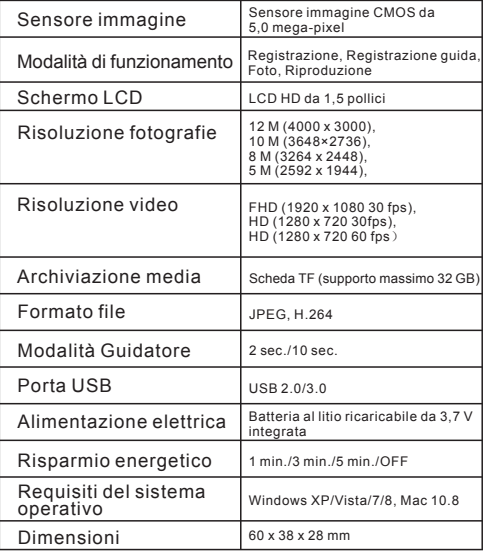

### Avvertimento

- Contiene una batteria al litio!
- Ton cercare di aprire il prodotto!
- Non esporre a fonti di calore, acqua, umidità o luce solare diretta!

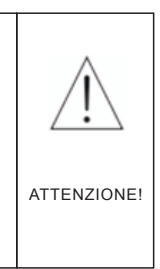

### TUTTI I DIRITTI RISERVATI, COPYRIGHT DENVER ELECTRONICS A/S

# **DENVER®**

## www.denver-electronics.com

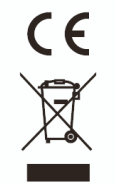

Le apparecchiature elettriche ed elettroniche e le batterie contengono materiali, componenti e sostanze che possono essere dannosi per la salute e l'ambiente se i rifiuti correlati (le apparecchiature elettriche ed elettroniche e le batterie da smaltire) non vengono gestiti correttamente.

Le apparecchiature elettriche ed elettroniche e le batterie sono contrassegnate con il simbolo di un cestino sbarrato, visibile di seguito. Questo simbolo indica che le apparecchiature elettriche ed elettroniche e le batterie non devono essere smaltite con gli altri rifiuti domestici ma separatamente.

È importante inviare le batterie usate alle strutture appropriate e indicate. In questo modo le batterie vengono riciclate in conformità alle norme e non danneggiano l'ambiente.

Tutte le città hanno stabilito punti di raccolta dove le apparecchiature elettroniche ed elettriche e le batterie possono essere consegnate gratuitamente alle stazioni di riciclaggio e ad altri siti di raccolta, oppure possono essere raccolte direttamente a casa. Informazioni aggiuntive sono disponibili rivolgendosi all'amministrazione comunale.

Con la presente, Inter Sales A/S dichiara che questo prodotto ACT-5020TWC è conforme ai requisiti essenziali e alle altre disposizioni pertinenti stabilite dalla direttiva 1999/5/EC. Una copia della Dichiarazione di conformità può essere richiesta a: Inter Sales A/S Stavneagervej 22 DK-8250 Egaa Danimarca www.facebook.com/denverelectronics

## **Wygl d aparatu:**

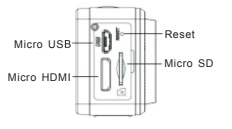

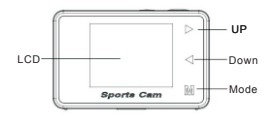

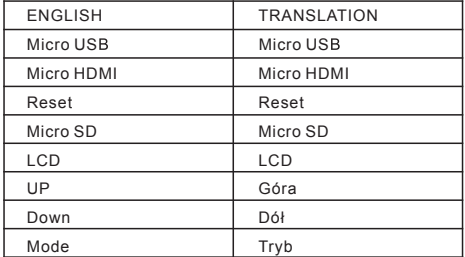

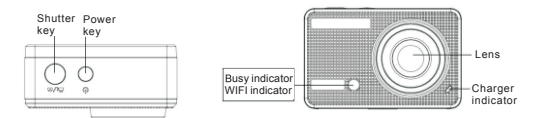

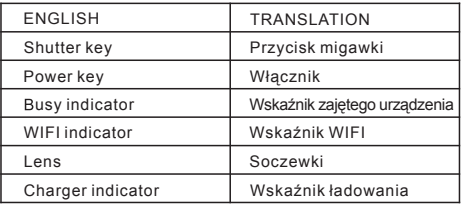

#### **Wygl d wy wietlac za L C D:**

Włącz aparat WiFi, a na wyświetlaczu LCD pojawią się następujące informacje:

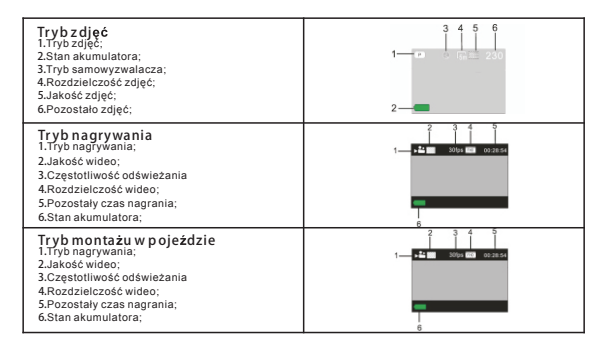

#### **Tr yb odtwarzania**

Włącz aparat. Wciśnij przycisk trybu, by przejść do trybu odtwarzania. Wciśnij przycisk góra/dół, by wybrać SAMOCHÓD/WIDEO/JPG, a następnie wciśnij przycisk migawki, by wejść do podglądu. Wciśnij przycisk trybu, by wejść do trybu odtwarzania, aby przeglądać zdjęcia/filmy wideo lub odtwarzać nagrane przez tę kamerę filmy.

Wciśnij przycisk góra/dół, by przejść do poprzedniego lub następnego zdjęcia/filmu.

Odtwarzanie filmu: Wciśnij przycisk migawki, by rozpocząć/wstrzymać odtwarzanie filmu wideo. Wciśnij przycisk góra/dół, by przewinąć do tyłu/do przodu. Wciśnij włącznik, by zatrzymać odtwarzanie filmu wideo

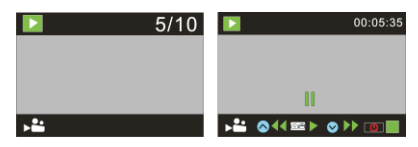

#### **Obs uga a paratu:**

**1)**Przed użyciem aparatu po raz pierwszy:

Włóż kartę micro SD lub micro SDHC (brak w zestawie), jak pokazano na poniższej ilustracji. Ten aparat jest kompatybilny z kartą micro SD klasy 10. Przed wkładaniem lub wyjmowaniem karty wyłącz aparat.

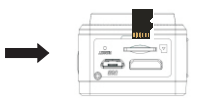

#### **Tr yb us tawie enu**

W trybach zdjęć, nagrywania, montażu w pojeździe i odtwarzania wciśnij włącznik, by wejść do menu. Następnie wciśnij przycisk góra/dół, by wybrać menu, a potem przycisk migawki, by wejść do podmenu. Zaznaczony element menu będzie podświetlony na niebiesko.

#### **Tr yb menu nagrywania/monta u w p oje dzie:**

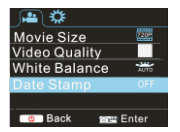

## **Tr yb menu z dj :**

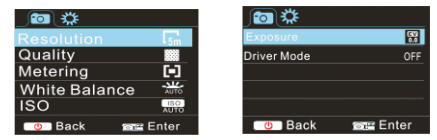

#### **Us tawienia menu trybu s ys temowego**

Otwórz menu, naciskając włącznik, po czym wciśnij przycisk trybu, by przejść do głównego menu ustawień. Wciśnij przycisk góra/dół, by zaznaczyć menu, a następnie wciśnij przycisk migawki, by zatwierdzić i wejść do podmenu. W podmenu wciśnij przycisk góra lub dół, by zaznaczyć element menu, a następnie wciśnij migawkę, by zatwierdzić. Po powrocie do głównego menu wciśnij włącznik, by wyjść z menu.

#### **Tr yb menu s ys temowego:**

Wciśnij włącznik, by otworzyć menu. Następnie wciśnij przycisk trybu, by przełączyć do menu ustawień, a potem wciśnij przycisk migawki, by zatwierdzić. Wciśnii przycisk w dół, by wybrać "Data i godzina" w menu elementów, a następnie wciśnij przycisk migawki, by wejść do okna ustawień.

W oknie ustawień wciśnij przycisk trybu, by wybrać elementy (data, godzina), które mają zostać wyregulowane. Następnie wciśnij przycisk góra lub dół, by dostosować, a potem przycisk migawki, by zatwierdzić zakończenie czynności, albo wciśnij włącznik, by anulować ustawienia i wyjść. Na koniec wciśnij włącznik, by wyjść z trybu ustawień.

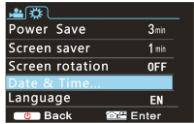

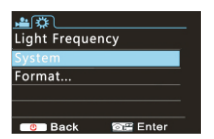

#### **s tawianie daty i g odziny:**

Wciśnij włącznik, by otworzyć menu. Następnie wciśnij przycisk trybu, by przełączyć do menu ustawień, a potem wciśnij przycisk migawki, by zatwierdzić. Wciśnii przycisk w dół, by wybrać "Data i godzina" w menu elementów, a następnie wciśnij przycisk migawki, by wejść do okna ustawień.

W oknie ustawień wciśnij przycisk trybu, by wybrać elementy (data, godzina), które mają zostać wyregulowane. Następnie wciśnij przycisk góra lub dół, by dostosować, a potem przycisk migawki, by zatwierdzić zakończenie czynności, albo wciśnij włącznik, by anulować ustawienia i wyjść. Na koniec wciśnij włącznik, by wyjść z trybu ustawień.

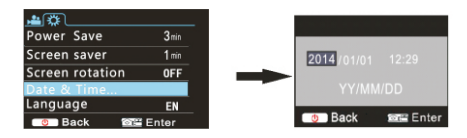

#### **s tawienia menu trybu odtwarzania**

W trybie odtwarzania wciśnij włącznik, by otworzyć główne menu odtwarzania. Następnie wciśnij przycisk góra lub dół, by zaznaczyć element menu, a potem przycisk migawki, by wejść do podmenu. W podmenu wciśnij przycisk góra lub dół, by zaznaczyć element menu, a następnie wciśnij przycisk migawki, by zatwierdzić. Po powrocie do głównego menu wciśnij przycisk trybu, by wyjść z menu.

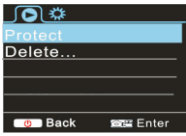

#### **W**łą**c zanie/wy**łą**c zanie**

**1.**Włączanie: wciśnij na 3 sekundy WŁĄCZNIK. Pojawi się ekran startowy aparatu i urządzenie przechodzi w stan WŁĄCZONY; **2.**Wyłączanie: wciśnij na 3 sekundy WŁĄCZNIK, gdy aparat jest w trybie bezczynności, aby wyłączyć;

**3.**Automatyczne wyłączanie: w celu oszczędzania energii aparat wyłączy się automatycznie, jeśli znajduje się w trybie

bezczynności przez określony czas. Domyślny czas automatycznego wyłączenia to 3 minuty. **4.**Wyłączanie w przypadku niskiego naładowania: gdy akumulator jest bliski wyczerpania, na wyświetlaczu pojawi się " ". Proszę na czas naładować akumulator. Gdy ikona staje się czerwona i miga, to aparat wyłączy się automatycznie

#### Ł **adowanie a kumulatora:**

Aparat ma wbudowany akumulator litowo-jonowy 3,7 V. Proszę upewnić się, że aparat jest odpowiednio naładowany oraz zaplanować czas ładowania w przypadku niskiego stanu baterii.

Podłącz aparat do komputera, by ładować w trybie wyłączonym. Podczas ładowania wyświetli się wskaźnik ładowania. Wskaźnik ten wyłączy się, gdy aparat zostanie w pełni naładowany. Zazwyczaj akumulator naładuje się w ciągu około 4 godzin.

#### **Parowanie aparatu z e s mart onem lub iPadem. APLIKACJA** (nas vstemu Android i i OS)

Pobierz i zainstaluj aplikację "iSmart DV

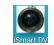

ze sklepu Appstore (dla iOS) lub Google Play (dla systemu Android).

Włóż kartę TF i włącz DV. Jeśli chcesz włączyć WiFi, to wciśnij przycisk migawki na około 3 sekundy, a na wyświetlaczu<br>LCD pojawi się "Oczekiwanie na połączenie WiFi". Równocześnie zacznie migać wskaźnik WiFi.

Włacz WiFi na smartfonie lub tablecie i wyszukaj bezprzewodowy sygnał AP "ACT-5020TWC". Następnie połącz z DV, aż system wyświetli "Połączenie zakończone powodzeniem". Po pomyślnym połączeniu po około 15 sekundach wyświetlacz LCD się wyłączy, a wskaźnik WiFi przestanie migać. Proszepamiętać: Podczas pierwszego połączenia z DV należy w prowadzić hasło "1234567890".

Naciśnij przycisk migawki, by włączyć wyświetlacz LCD. Pojawi się na nim "Połączenie WiFi iest gotowe", a WiFi zostanie natychmiast wyłączone.

Prosze pamiętać: "Jeśli korzystasz z wyświetlacza LCD, to połaczenia WiFizostanie utracone i odwrotnie"

## **Parametry technic zne**

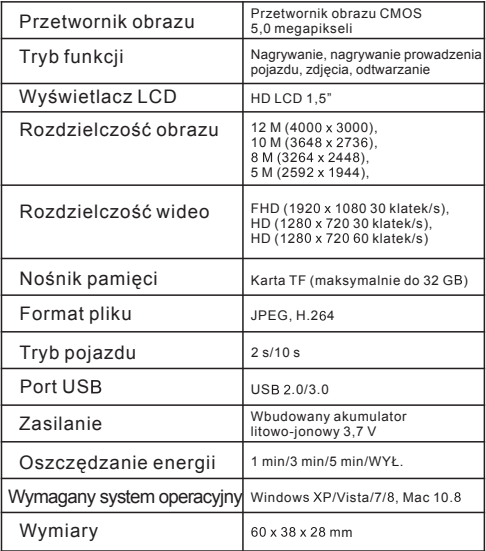

# Ostrzeżenie • Bateria litowa w środku! Nie próbuj otwierać produktu! Nie narażać na działanie wysokich temperatur, wody, wilgoci i bezpośredniego nasłonecznienia! UWAGA!

#### WSZYSTKIE PRAWA ZASTRZEŻONE, PRAWA AUTORSKIE DENVER ELECTRONICS A/S

# DENVER<sup>®</sup>

## www.denver-electronics.com

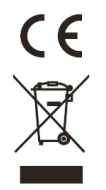

Urządzenia elektryczne i elektroniczne oraz baterie zawierają materiały, komponenty i substancje, które mogą być niebezpieczne dla zdrowia i środowiska, jeśli ze zużytymi materiałami (wyrzucanymi urządzenia elektrycznymi i elektronicznymi oraz bateriami) nie postępuje się właściwie.

Urządzenia elektryczne i elektroniczne oraz baterie są zaznaczone przekreślonym symbolem pojemnika na śmieci, patrz poniżej. Ten symbol oznacza, że urządzenia elektryczne i elektroniczne oraz baterie nie powinny być wyrzucane razem z innymi odpadami domowymi, lecz powinny być wyrzucane oddzielnie.

Ważne jest, abyś jako użytkownik końcowy wyrzucał zużyte baterie w odpowiednich i przeznaczonych do tego miejscach. W ten sposób zapewniasz, że baterie podlegają procesowi recyklingu zgodnie z rozporządzeniami władz i nie będą szkodzić środowisku.

We wszystkich miastach powstały punkty zbiórki, gdzie można oddać bezpłatnie urządzenia elektryczne i elektroniczne oraz baterie do stanowisk recyklingu bądź innych miejsc zbiorki, albo urządzenia i baterie mogą być odebrane z domu. Dodatkowa informacja jest dostępna w wydziale technicznym miasta.

Firma Inter Sales A/S niniejszym deklaruje, że produkt ten ACT-5020TWC jest zgodny z zasadniczymi wymogami oraz innymi odpowiednimi postanowieniami dyrektywy 1999/5/EC. Kopię Deklaracji zgodności można uzyskać, pisząc na adres: Inter Sales A/S Stavneagervej 22, DK-8250 Egaa Dania www.facebook.com/denverelectronics

**Diagrama da C**ã**mara:**

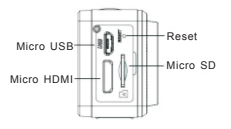

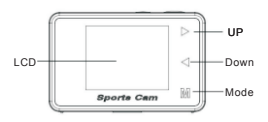

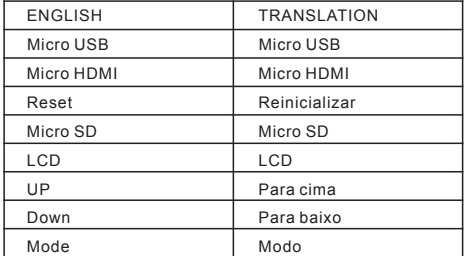

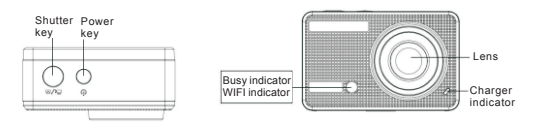

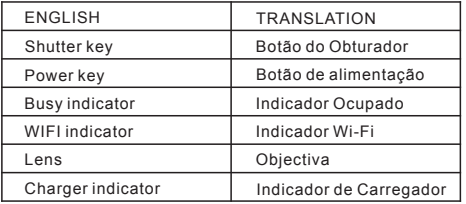

### **Diagrama de Apres enta**çã **o L C D:**

Ligue a câmara Wi-Fi, o LCD apresentará o seguinte estado:

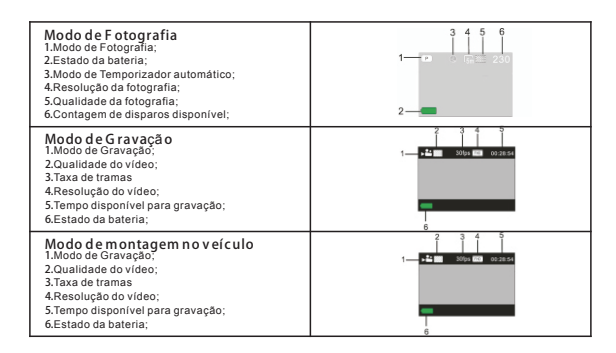

### çã **Modo de R eprodu o**

Ligue a câmara. Pode tocar no botão de modo para entrar no modo de reprodução e pode tocar no botão Para cima/Para baixo para escolher CARRO/VÍDEO/JPG e, em seguida, premir o botão do obturador para entrar na pré-visualização. Toque no botão Modo para entrar no modo de reprodução e procurar fotos/vídeos ou reproduzir o vídeo gravado por esta câmara.

Prima a tecla Para cima/Para baixo para aceder à foto/vídeo anterior ou seguinte.

Reproduzir filme: Prima o botão do obturador para começar/pausar a reprodução do vídeo, toque no botão Para cima/Para baixo para Retirar rapidamente/avançar rapidamente a reprodução e prima no botão de alimentação para parar a reprodução do vídeo

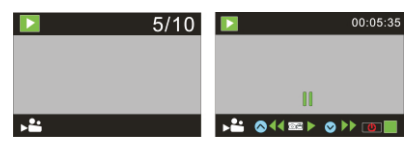

#### ã **Us ar a sua c mara:**

**1)**Quando usar a câmara pela primeira vez:

Insira um cartão micro SD ou micro SDHC (não incluído), conforme apresentado na seguinte imagem. É necessário um Cartão Micro SD Classe 10 para esta câmara. Desligue a câmara antes de inserir ou retirar o cartão.

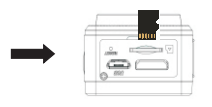

POR 48

#### **Modo de Defini o do Menu** çã

No modo de fotografia, gravação, montagem no veículo e reprodução, prima o botão de Alimentação para abrir o menu e, em seguida, prima o botão Para cima/Para baixo para seleccionar o menu e prima o botão do Obturador para entrar no submenu. Quando seleccionar o menu, o menu seleccionado será apresentado com fundo azul.

#### çã **Modo de G rava o/Menu de montagem no v eículo:**

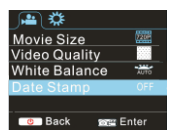

#### **Modo de Menu de foto:**

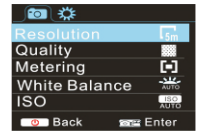

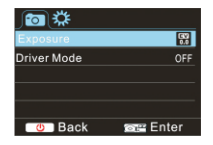

### çã **Defini o do menu do modo do s is tema**

Depois de abrir o menu premindo o botão de Alimentação, prima o botão de modo para mudar para a definição do menu principal, prima o botão Para cima/Para baixo para seleccionar o menu e, depois disso, prima o botão do Obturador para confirmar a entrada no submenu. No submenu, prima a tecla Para cima ou Para baixo para seleccionar o menue prima o Obturador para confirmar. Depois de regressar ao menu principal, prima o botão Alimentação para sair do menu.

#### **Modo de menu do s is tema:**

Prima o botão de Alimentação para abrir o menu, prima o botão de Modo para mudar para o menu de definição e,<br>em seguida, prima o botão do Obturador para confirmar. Prima a botão Para baixo para seleccionar a "Data e hora" item de menu e, em seguida, prima o botão do Obturador para entrar na janela de definição.

Na janela de definição, prima o botão de Modo para seleccionar itens (data, hora) para serem ajustados e, em seguida, prima o botão Para cima ou Para baixo para ajustar, prima o botão do Obturador para confirmar no fim do ajuste ou prima o botão de Alimentação para cancelar a definição e sair. Por fim, prima o botão Alimentação para sair do modo de definição.

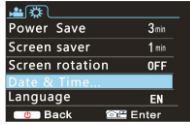

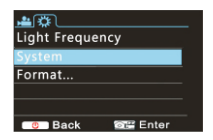

#### **Definir data e h ora:**

Prima o botão de Alimentação para abrir o menu, prima o botão de Modo para mudar para o menu de definição e, em seguida, prima o botão do Obturador para confirmar. Prima a botão Para baixo para seleccionar a "Data e hora" no item de menu e, em seguida, prima o botão do Obturador para entrar na janela de definição.

Na janela de definição, prima o botão de Modo para seleccionar itens (data, hora) para serem ajustados e, em seguida, prima o botão Para cima ou Para baixo para ajustar, prima o botão do Obturador para confirmar no fim do ajuste ou prima o botão de Alimentação para cancelar a definição e sair. Por fim, prima o botão Alimentação para sair do modo de definição.

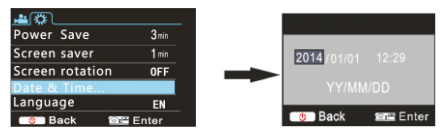

### **Defini o do menu de modo de r eprodu o** çã çã

No modo de reproduçã o, prima o botão de alimentação para abrir o menu principal de reprodução, prima o botão Para cima ou Para baixo para seleccionar o menu e prima o botão do Obturador para entrar no submenu. No submenu, prima o botão Para cima ou Para baixo para seleccionar e prima o botão do Obturador para confirmar. Depois de regressar ao menu principal, prima o botão de Modo para sair do menu.

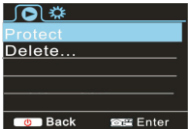

### **L igar/Des ligar**

**1.**Ligar: prima o botão ALIMENTAÇÃO durante 3 segundos, a câmara apresentará o ecrã de ligação e entrará no estado de LIGADA;

- **2.**Desligar: prima o botão ALIMENTAÇÃO durante 3 segundos quando a câmara estiver no modo de inactividade para a desligar;
- **3.**Desligamento automático: a câmara desligará automaticamente quando estiver em modo inactivo durante um determinado período de tempo, para poupar energia. O tempo predefinido para o desligamento automático são 3 min.
- **4**.Desligar com pouca energia: quando a bateria estiver com pouca energia, o LCD indicará " ". Carregue a bateria

atempadamente. Quando o ícone ficar vermelho e piscar, a câmara desligará automaticamente

#### **C arregamento da B ateria:**

A câmara está equipada com uma bateria de lítio incorporada de 3,7 V. Certifique-se de que existe energia disponível para a câmara e carregue-a atempadamente se a mesma estiver fraca.

Ligue a câmara ao computador para carregar no estado de desligada. O indicador de carregamento ficará aceso durante o carregamento e desligará quando a bateria estiver totalmente carregada. Geralmente, a bateria pode ficar totalmente carregada após 4 horas.

**E mparelhe a C mara c om o s eu S martphone ou P ad.** ã **APP (S uporte de Android e i OS )**

Transfira e instale a aplicaçã o "iSmart DV"

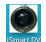

na Appstore (para iOS) ou Google Play (para Android OS).

Insira o cartão TF e ligue o DV, quando pretender ligar o Wi-Fi, pode premir o botão do obturador durante cerca de 3 segundos, o ecrã LCD apresenta "À espera de ligação Wi-Fi" e o indicador de Wi-Fi pirca.

Ligue o Wi-Fi no smartphone ou tablet, procure um sinal de PA sem fios "ACT-5020TWC" e, em seguida, ligue-o ao DV até o sistema apresentar "Ligado com êxito". Depois de Ligar com êxito, o ecrã LCD desligará após cerca de 15 segundos e o indicador de Wi-Fi nã o piscará.

**Note que: A primeira v ez que l igar a o D V, nec es s itará de introduzir a p alavra-pas s e"1234567890".**

Quando prime o botão do obturador no ecrã LCD, o ecrã LCD apresenta "Ligação Wi-Fi Pronta" e desliga imediatamente o Wi-Fi.

ã **Note que:"Se us ar o e c r L C D, a l iga o Wi-F i perder-s e-á e vic e-vers a"** çã

## **Par metros técnicos**

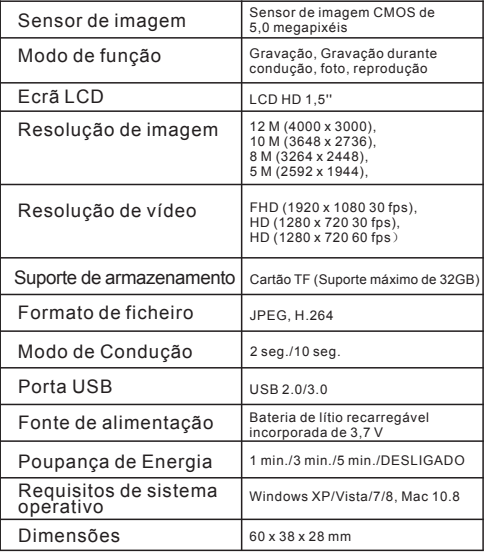

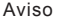

- Bateria de lítio no interior!
- Não tente abrir o produto!
- Não expor ao calor, água, humidade e luz solar directa!

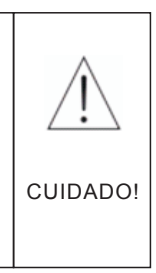

#### TODOS OS DIREITOS RESERVADOS, COPYRIGHT DENVER ELECTRONICS A/S

DENVER<sup>®</sup>

### www.denver-electronics.com

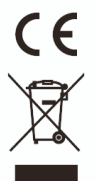

Equipamento eléctrico e electrónico, bem como as pilhas que o acompanham, contêm materiais, componentes e substâncias que podem ser perigosos para a sua saúde e para o ambiente, se o material usado (equipamentos eléctricos e electrónicos e pilhas usados) não for processado correctamente.

Equipamento eléctrico e electrónico, bem como as pilhas, estão marcados com um caixote do lixo com um X, como mostrado abaixo. Este símbolo significa que o equipamento eléctrico e electrónico, bem como as pilhas, não devem ser eliminados com outros resíduos domésticos, mas devem ser eliminados separadamente.

Como utilizador final, é importante que entregue as pilhas usadas numa unidade de reciclagem adequada. Assim, garante que as pilhas serão recicladas de acordo com a legislação e o meio ambiente não será prejudicado.

Todas cidades têm pontos de recolha instalados, nos quais o equipamento eléctrico e electrónico, bem como as pilhas, podem ser entregues gratuitamente em estações de reciclagem e outros locais de recolha ou serem recolhidos no seu domicílio. O departamento técnico da sua cidade disponibiliza informações adicionais relativas a este assunto.

Por este meio, a Inter Sales A/S, declara que este produto ACT-5020TWC está em conformidade com os requisitos essenciais e outras disposições relevantes da Directiva Directive 1999/5/EC. Pode ser obtida uma cópia da Declaração de Conformidade em: Inter Sales A/S Stavneagervej 22, DK-8250 Egaa Dinamarca

com/denverelectronics

### **Diagrama de l a cámara:**

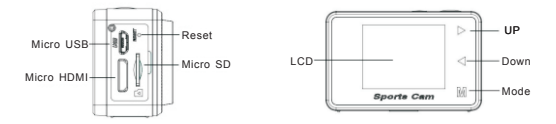

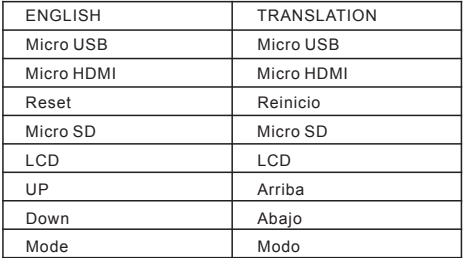

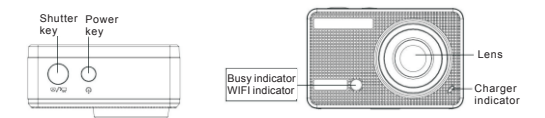

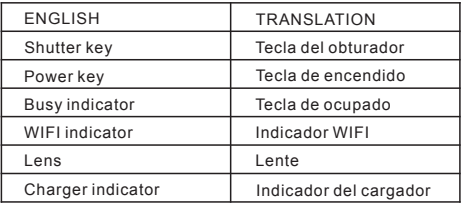

### **Diagrama de l a pantalla L C D:**

Encienda la cámara Wi-Fi; la pantalla LCD mostrará el siguiente estado:

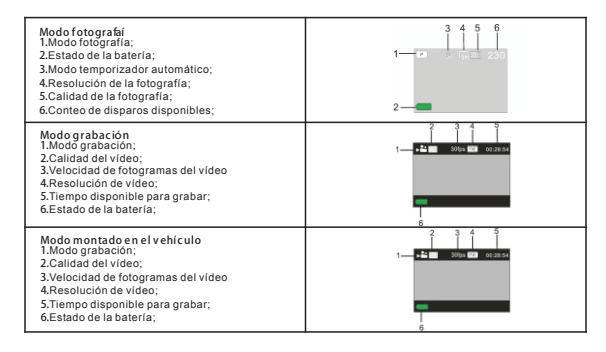

#### **Modo de r eproduc c ión**

Encienda la cámara; puede tocar la tecla de modo para entrar en el modo reproducción y puede tocar la tecla arriba/abajo para elegir CAR/VIDEO/JPG; posteriormente, pulse la tecla de obturador para entrar en vista preliminar. Roque la tecla modo para entrar en el modo reproducción para buscar fotografías/vídeo; reproduce el vídeo grabado por

esta cámara.

Pulse la tecla arriba/abajo para ir al video/fotografías siguiente o anterior.

Reproducir películas: Pulse la tecla del obturador para iniciar/hacer una pausa en la reproducción del video; toque la tecla arriba/abajo para reproducir rápidamente/hacia delante; pulse la tecla de encendido para detener la reproducción de video

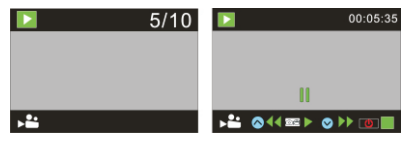

### **Us o de l a cámara:**

**1)**Cuando use la cámara por primera vez, por favor:

Inserte una tarjeta micro SD o micro SDHC (no incluida), tal y como se muestra en la imagen siguiente. Es necesaria una tarjeta Micro SD Clase 10 para esta cámara. Apague la cámara antes de insertar o retirar la tarjeta.

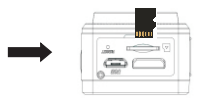

#### **Modo de c onfigurac ión de menú**

En modo fotografía, grabación, montaje en vehículo y reproducción, pulse la tecla de encendido para abrir el menú, y posteriormente, pulse la tecla arriba/abajo para seleccionar el menú; pulse la tecla obturador para entrar en el submenú. Cuando seleccione menú, se mostrará el menú seleccionado con un fondo de color azul.

### **Modo de menú grabac ión/montado en el v ehículo:**

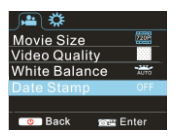

### **Modo menúfotografía:**

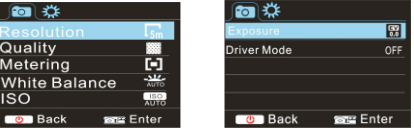

### **C onfigurac ión de menúdel modo del s is tema**

Tras abrir el menú, pulsando la tecla de encendido, pulse la tecla modo para cambiar al menú principal de configuración; pulse la tecla arriba/abajo para seleccionar el menú y después, pulse la tecla obturador para confirmar la entrada del submenú. En el submenú, pulse la tecla arriba y abajo para seleccionar el menú y pulse el botón obturador para confirmarlo. Tras volver al menú principal, pulse la tecla de encendido para salir del menú.

#### **Modo menúdel s is tema:**

Pulse la tecla de encendido para abrir el menú; pulse la tecla modo para cambiar al menú de configuración y posteriormente pulse la tecla obturador para confirmarlo. Pulse la tecla abajo para seleccionar "Fecha y hora" en el elemento del menú y posteriormente pulse la tecla obturador para entrar en la ventana de configuración.

En la ventana de configuración, pulse la tecla modo para seleccionar elementos (fecha, hora) a ajustar y posteriormente pulse la tecla arriba y abajo para realizar ajustes; `pulse la tecla obturador para confirmarlo al finalizar o pulse la tecla de alimentación para cancelar la configuración y salir. Finalmente, pulse la tecla de encendido para salir del modo de configuración.

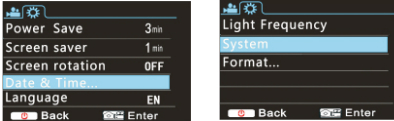

#### **C onfigurar fecha y h ora:**

Pulse la tecla de encendido para abrir el menú; pulse la tecla modo para cambiar al menú de configuración y posteriormente pulse la tecla obturador para confirmarlo. Pulse la tecla abajo para seleccionar "Fecha y hora" en el elemento del menú y posteriormente pulse la tecla obturador para entrar en la ventana de configuración.

En la ventana de configuración, pulse la tecla modo para seleccionar elementos (fecha, hora) a ajustar y posteriormente pulse la tecla arriba y abajo para realizar ajustes; `pulse la tecla obturador para confirmarlo al finalizar o pulse la tecla de alimentación para cancelar la configuración y salir. Finalmente, pulse la tecla de encendido para salir del modo de configuración.

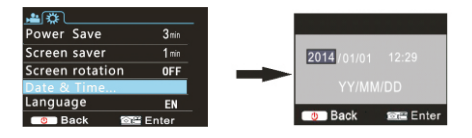

#### **C onfigurac ión del menú de modo de r eproduc c ión**

En modo reproducción, pulse la tecla de alimentación para abrir el menú principal de reproducción;

pulse la tecla arriba y abajo para seleccionar el menú; pulse la tecla obturador para entrara en el submenú. En el submenú, pulse la tecla arriba y abajo para la selección y pulse la tecla obturador para confirmarlo. Tras volver al menú principal, pulse la tecla modo para salir del menú.

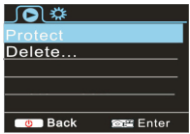

#### **Arranque/Apagado**

**1.**Arranque: pulse la tecla de ENCENDIDO durante 3 segundos; la cámara mostrará la pantalla de arranque y entra en estado de ENCENDIDO;

**2.**Apagado: pulse la tecla de ENCENDIDO durante 3 segundos cuando la cámara se encuentra en modo desocupado

para cerrarla;

**3.**Apagado automático: la cámara se cerrará de forma automática cuando la cámara se encuentre bajo modo

 desocupado durante cierto tiempo para ahorrar energía. La hora por defecto para el cierre automáticos es de 3 minutos. 4.Cierre bajo batería baja: cuando la batería se encuentre baja, la pantalla LCD indicará " ". Por favor, cargue la batería inmediatamente. Cuando el icono se vuelva rojo y parpadee, la cámara se apagará de forma automática

### **C arga de l a batería:**

La cámara está equipada con una batería de litio de 3,7 V integrada. Por favor, asegúrese que la cámara dispone de energía y que se carga a tiempo en caso de batería baja.

Conecte la cámara al ordenador para su carga bajo el estado de apagado. El indicador de carga se encenderá cuando se cargue y se apagará cuando la batería esté totalmente cargada. En general, la batería, se puede cargar totalmente tras aproximadamente 4 horas.

**E mpareje l a cámara a s u S martphone orPad. APP (C ompatible c on Android e i OS )**

Descargue e instale la aplicación "iSmart DV"

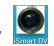

desde Appstore (para iOS) o Google Play (para Android OS).

Inserte la tarjeta TF y encienda la DV; cuando desee conectar la wifi, puede pulsar la tecla del obturador durante aproximadamente 3 segundos; la pantalla LCD mostrará "Esperando conexión wifi" y el indicador wifi parpadeará.

Active Wi-Fi en el smartphone o tableta y busque la señal inalámbrica AP "ACT-5020TWC"; posteriormente conéctelo al DV, hasta que el sistema muestre "Conectado con éxito". Una vez que se ha conectado con éxito, la pantalla LCD se apagará tras aproximadamente 15 segundos, y el indicador wifi no parpadeará. **Tenga en c uenta: L a primera v ez que c onec te el DV, e s n ec es ario que introduzc a l a c ontras e**n**a"1234567890".**

Cuando pulse la tecla del obturador para encender la pantalla LCD, la pantalla LCD muestra "Conexión WiFi lista" y se apagará la WIFI inmediatamente.

**Tenga en c uenta:"S i us a l a pantalla L C D, l a c onexión Wifi s e perderá yvic evers a"**

## **Parámetros t écnicos**

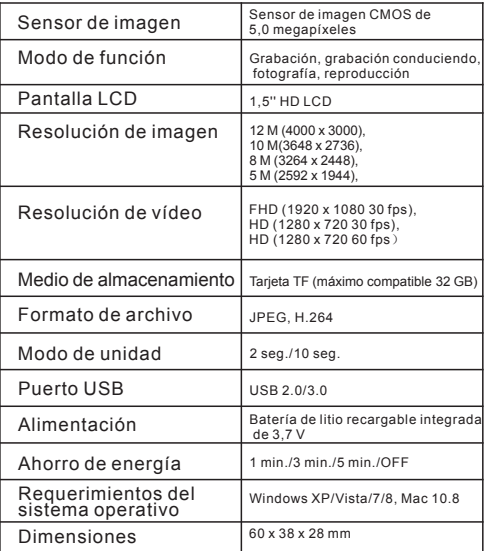

### Advertencia

- ¡Batería de litio en su interior!
- ¡No intente abrir el producto!
- ¡ No la exponga al calor, agua, humedad o luz solar directa!

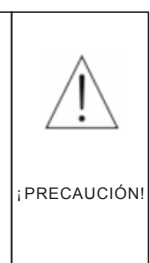

#### TODOS LOS DERECHOS RESERVADOS, DERECHOS DE AUTOR DENVER ELECTRONICS A/S

DENVER<sup>®</sup>

## www.denver-electronics.com

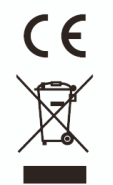

Los equipos eléctricos y electrónicos, y las pilas o baterías incluidas, contienen materiales, componentes y sustancias que pueden ser perjudiciales para su salud y para el medio ambiente, si el material de desecho (equipos eléctricos y electrónicos y baterías) no se manipula correctamente.

Los equipos eléctricos y electrónicos, y las pilas o baterías incluidas, llevan un símbolo de un cubo de basura cruzado por un aspa, como el que se ve a continuación. Este símbolo indica que los equipos eléctricos y electrónicos, y sus pilas o baterías, no deberían ser eliminados con el resto de basura del hogar, sino que deben eliminarse por separado.

Como usuario final, es importante que usted entregue las pilas o baterías usadas al centro adecuado de recogida. De esta manera se asegurará de que las pilas y baterías se reciclan según la legislación y no dañarán el medio ambiente.

Todas las ciudades tienen establecidos puntos de recogida, en los que puede depositar los equipos eléctricos y electrónicos. y sus pilas o baterías gratuitamente en los centros de reciclaje y en otros lugares de recogida, o solicitar que sean recogidos de su hogar. Puede obtener información adicional en el departamento técnico de su ciudad.

Por lo tanto, Inter Sales A/S, declara que este producto ACT-5020TWC cumple con las exigencias esenciales y otros artículos relevantes de la Directiva 1999/5/EC. Se puede obtener una copia de la declaración de conformidad en: Inter Sales A/S Stavneagervej 22, DK-8250 Egaa Dinamarca www.facebook.com/denverelectronics

## **K ameras chema:**

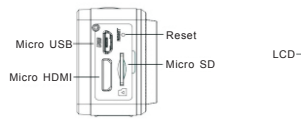

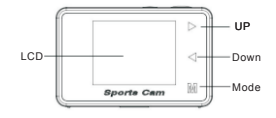

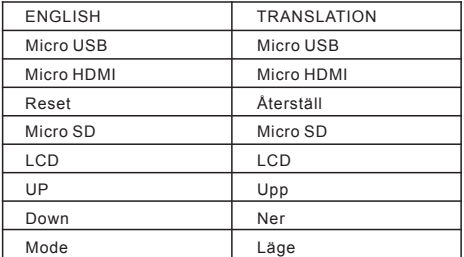

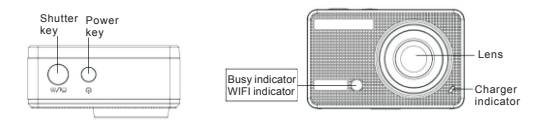

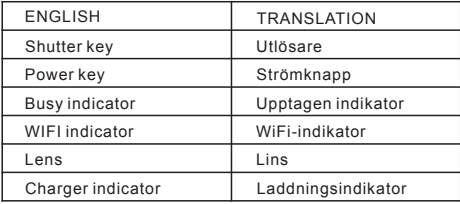

### **LC D-dis play diagram:**

LCD kommer att visa följande status när du slår på Wi-Fi kameran:

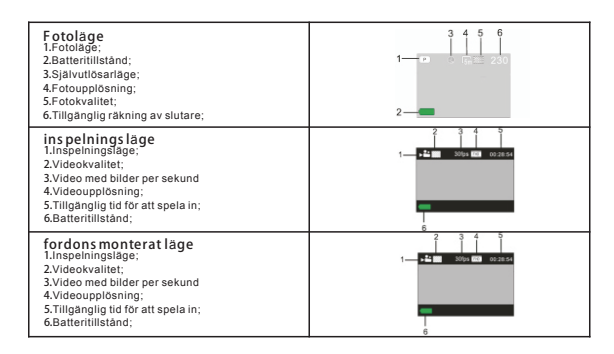

#### ä **Upps pelnings l ge**

När du slår på kameran kan du trycka på lägesknappen för att öppna uppspelningsläge, och du kan peka på upp/ned för att välja CAR/VIDEO/JPG, tryck sedan på slutarknappen för att ange förhandsvisning.

Tryck på lägesknappen för att ange uppspelningsläge för att bläddra foton/videos, spela upp videon som spelats in med denna kamera.

Tryck på knappen Upp/Ner för att få tillgång till föregående eller nästa foto/video.

Spela upp filmen: Tryck på slutarknappen för att starta/pausa uppspelning av video. Tryck på upp/ner -knappen för att spola snabbt tillbaka/ snabbspola framåt uppspelning. Tryck på strömknappen för att stoppa uppspelning av video

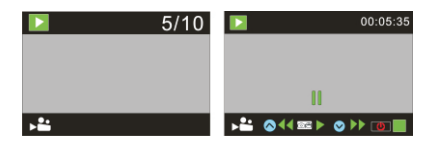

### ä **Anv nda k ameran:**

**1)**När du använder kameran för första gången, var god:

Sätt i ett micro SD- eller micro SDHC-kort (medföljer inte), såsom visas i följande bild. En klass 10 Micro SD-kort krävs för den här kameran. Stäng av kameran innan du sätter i eller tar ut kortet.

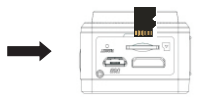

### **Menyins t llnings l ge** ä ä

I lä get foto, inspelning, fordonsmonterat och uppspelning, tryck på strömknappen för att öppna menyn och tryck på upp/ner för att välja meny. Tryck sedan på slutarknappen för att öppna undermenyn. Vid val av meny, kommer den valda menyn visas med blå bakgrund.

### ä **Ins pelning/fordons monterat menyl ge:**

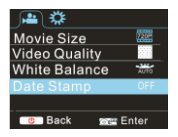

### ä **L ge f r fotomeny:** ö

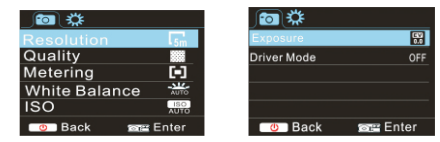

### ä ä **Menyn f r ins t llning a v s ys teml ge** ö

Efter att ha öppnat menyn genom att trycka på strömknappen, tryck på lägesknappen för att växla över till inställning av huvudmenyn. Tryck på knappen upp/ner för att välja meny, och efter det tryck på slutarknappen för att ange undermenyn. I undermenyn, tryck på knappen Upp eller Ner för att välja meny och tryck på slutaren för att bekräfta. Efter att ha återgått till huvudmenyn, tryck på strömknappen för att lämna menyn.

#### ä **L get s ys temmeny:**

Tryck på strömknappen för att öppna menyn. Tryck på knappen Läge fö r att växla till inställningsmenyn och tryck sedan på slutarknappen för att bekräfta. Tryck ner knappen för att välja "Datum och tid" i menyn med poster och tryck sedanknappen för att komma in i fönstret med inställning.

I inställningsfönstret, tryck Läge för att välja post (datum, tid) som ska justeras och tryck sedan på knappen Upp eller Ner för att göra justeringar. Tryck på slutarknappen för bekräftelse vid slutförande av anpassning, eller tryck på strömknappen för att avbryta inställningen och avsluta. Slutligen, tryck på Strömknappen för att avsluta inställningsläget.

 $Enter$ 

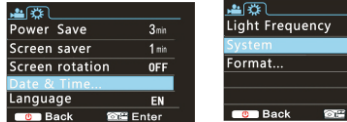

### **Ins t llning a v datum och tid:** ä

Tryck på strömknappen för att öppna menyn. Tryck på knappen Läge för att växla till inställningsmenyn och tryck sedan på slutarknappen för att bekräfta. Tryck ner knappen för att välja "Datum och tid" i menyn med poster och tryck sedanknappen för att komma in i fönstret med inställning.

I inställningsfönstret, tryck Läge för att välja post (datum, tid) som ska justeras och tryck sedan på knappen Upp eller Ner för att göra justeringar. Tryck på slutarknappen för bekräftelse vid slutförande av anpassning, eller tryck på strömknappen för att avbryta inställningen och avsluta. Slutligen, tryck på Strömknappen för att avsluta inställningsläget.

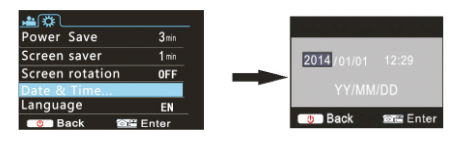

#### **Menyn f r ins t llning a v upps pelnings l ge** ä ä ö

I uppspelningslä ge tryck på strömknappen för att öppna huvudmenyn för uppspelning. Tryck på knappen Upp eller Ner för att välja meny, tryck sedan på slutarknappen för att öppna undermenyn. I undermenyn, tryck knappen Upp eller Ner för att välja och tryck på slutarknappen för att bekräfta. Efter återgått till huvudmenyn, tryck på Läges-knappen för att lämna menyn.

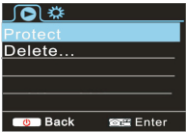

#### **S tarta upp/S t ng ned** ä

**1.**Starta upp: Tryck på knappen för STRÖM i 3 sekunder. Kameran kommer att visa startskärmen och träder in i tillstånd av STRÖM PÅ;

**2.**Avstä ngning: Tryck på knappen för STRÖM i 3 sekunder när kameran är i viloläge till avstängning;

**3.**Automatisk avstängning: kameran stängs av automatiskt när kameran den är i viloläge för att spara ström.

Standardtiden för automatisk avstängning är 3 min.

4.Avstängning under låg effekt: när batteriet har låg effekt, kommer LCD-skärmen indikera " ". Ladda batteriet i tid. När ikonen blir röd och börjar blinka kommer kameran att stängas av automatiskt

#### **B atteriladdning:**

Kameran är utrustad med ett inbyggt 3,7 V litiumbatteri. Se till att kameran har ström och i ladda den i god tid vid lågt batteri. Anslut kameran till datorn för laddning i status för avstängning. Laddningsindikatorn kommer att vara under laddning, och kommer att vara avstängd när batteriet är fullt laddat. Generellt är batteriet fullt laddat efter ca 4 timmar.

SWE 62

**Para ihop k ameran till din s marta telefon eller s urfplatta. APP (S t der Android och iOS )** ö

Hämta hem och installera programmet "iSmart DV"

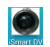

från App-butiken (fö r iOS) eller Google Play (för Android OS).

Sätt i TF-kortet och slå på DV, när du vill Wi-Fi ska slå på. Du kan trycka på slutarknappen om ca 3 sekunder, och LCD-skärmen visar "Väntar på WiFi-anslutning" och samtidigt bö rjar Wi-Fi-indikatorn blinka.

Aktivera Wi-Fi på smart telefon eller surfplatta och sök efter en trådlös AP signal "ACT-5020TWC", för att därefter den till DV, tills systemet visar "Ansluten". Efter att den anslutits, kommer LCD-skärmen stängas av efter ca 15 sekunder, och WiFi-indikatorn slutar blinka.

å å ö **Notera: F rs ta g ngen du ans luter till DV, m s te du ange l s enordet "1234567890".** ö

när du trycker slutarknappen för att slå på LCD-skärmen, visar LCD-skärmen "WiFi-anslutningar klar" och kommer att stänga av WiFi omedelbart.

ö ä ä å **Notera: "Om du anv nder L C D-s k rmen, k ommer Wi-F i-ans lutningen g f rlorad och v ic e v ers a"**

## **Teknis ka parametrar**

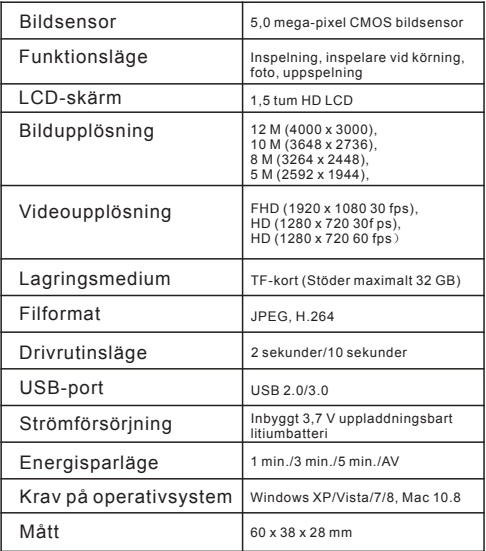

### Varning

- Litiumbatteri invändigt!
- Försök inte att öppna produkten!
- Utsätt den inte för hög temperatur, vatten, fukt och direkt sollius!

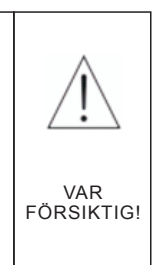

### MED ENSAMRÄTT, UPPHOVSRÄTT DENVER ELECTRONICS A/S

# DENVER<sup>®</sup>

## www.denver-electronics.com

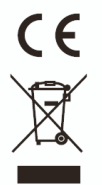

Elektrisk och elektronisk utrustning och tillhörande batterier innehåller material, komponenter och ämnen som kan vara skadliga för hälsan och miljön om avfallet (kasserad elektrisk och elektronisk utrustning och batterier) inte hanteras korrekt.

Elektrisk och elektronisk utrustning och batterier är märkta med en symbol i form av en överstruken soptunna (visas nedan). Denna symbol visar att elektrisk och elektronisk utrustning och batterier inte bör slängas tillsammans med annat hushållsavfall, utan ska istället slängas separat.

Som slutanvändare är det viktigt att du lämnar in dina använda batterier i en för ändamålet avsedd facilitet. På det viset säkerställer du att batterierna återvinns lagenligt och att de inte skadar miljön.

Alla kommuner har etablerat uppsamlingsställen där elektrisk och elektronisk utrustning och batterier antingen kan lämnas in kostnadsfritt i återvinningsstationer eller hämtas från hushållen. Vidare information finns att tillgå hos din kommuns tekniska förvaltning.

Härmed förklarar Inter Sales A/S att denna produkt ACT-5020TWC är i överensstämmelse med de grundläggande kraven och andra relevanta bestämmelser i direktiv 1999/5/EC. En kopia på deklarationen om överensstämmelse kan fås av: Inter Sales A/S Stavneagervei 22 8250 Egaa Danmark www.facebook.com/denverelectronics

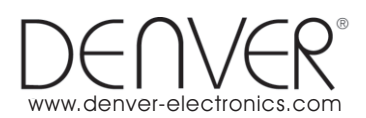

Imported by: DENVER ELECTRONICS A/S Stavneagervej 22 DK-8250 Egaa **Denmark** [www.facebook.com/denverelectronics](http://www.facebook.com/denverelectronics)